## **NAVODILO PRODAJNIM MESTOM ZA POSLOVANJE S PLAČILNIMI KARTICAMI**

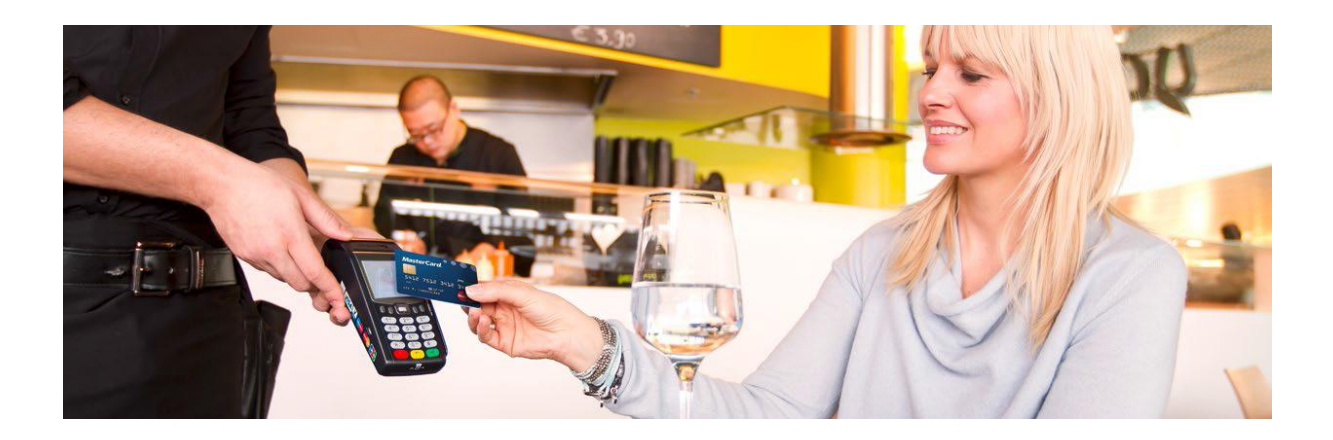

MAREC 2015

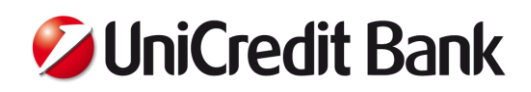

#### **VSEBINA**

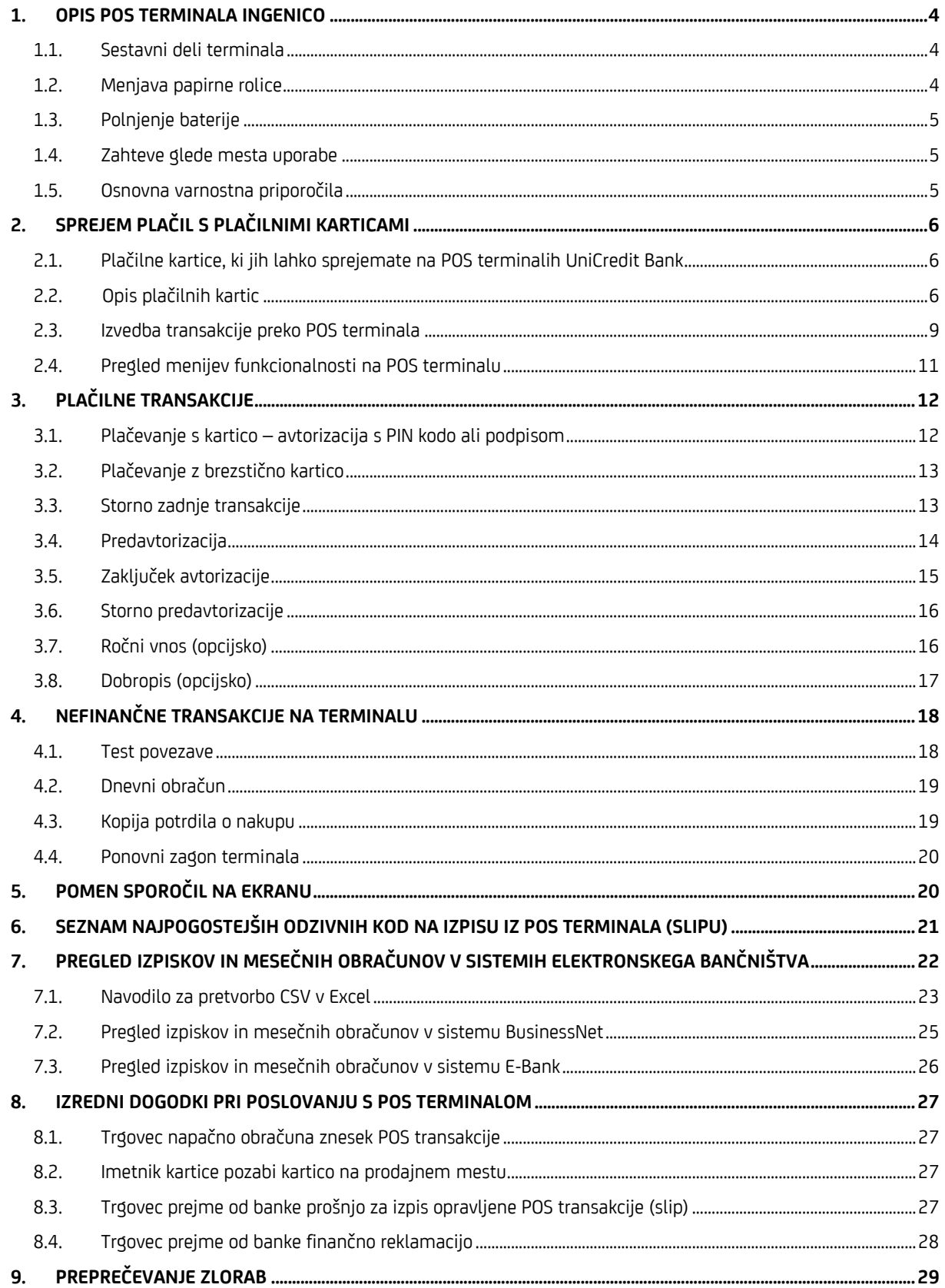

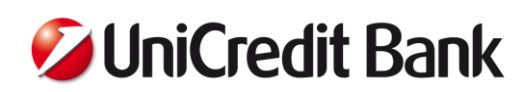

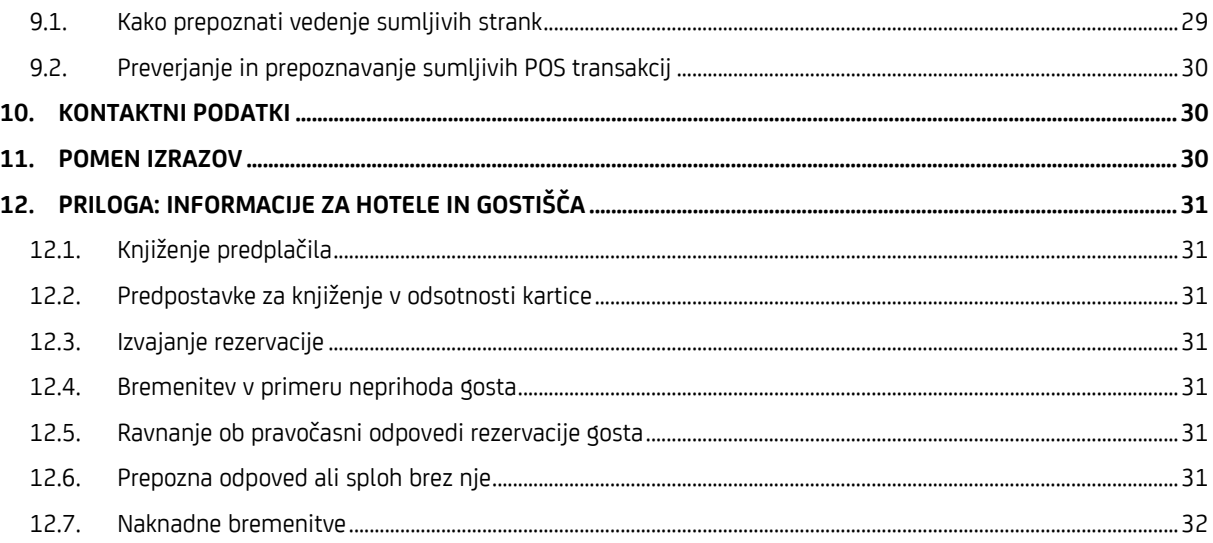

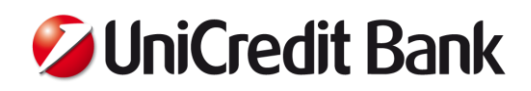

Spoštovani poslovni partner,

veseli nas, da ste se odločili za POS storitev UniCredit Bank. Želimo, da bo vaše poslovanje čim bolj enostavno in varno. Pomagali vam bomo, da boste spoznali vse možnosti, ki vam jih nudi vaš POS terminal in se v čim večji meri izognili zlorabam, ki bi lahko škodovale vašemu poslovanju. Zato smo za vas pripravili uporabniški priročnik.

#### <span id="page-3-0"></span>**1. OPIS POS TERMINALA INGENICO**

#### <span id="page-3-1"></span>**1.1. Sestavni deli terminala**

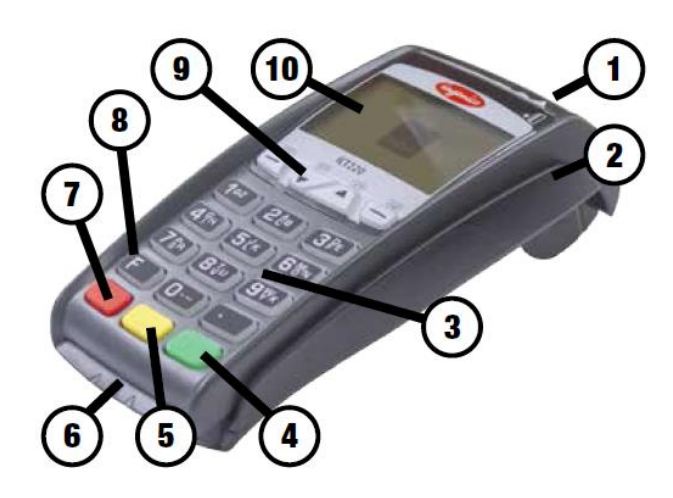

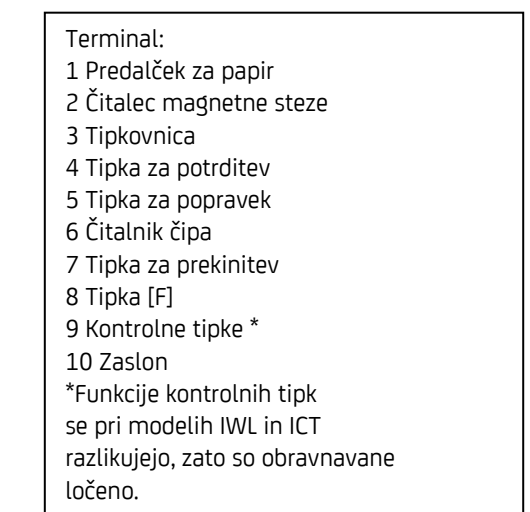

Funkcijske tipke IWL in the state of the state of the ICT in the ICT in the ICT is a state of the ICT in the ICT

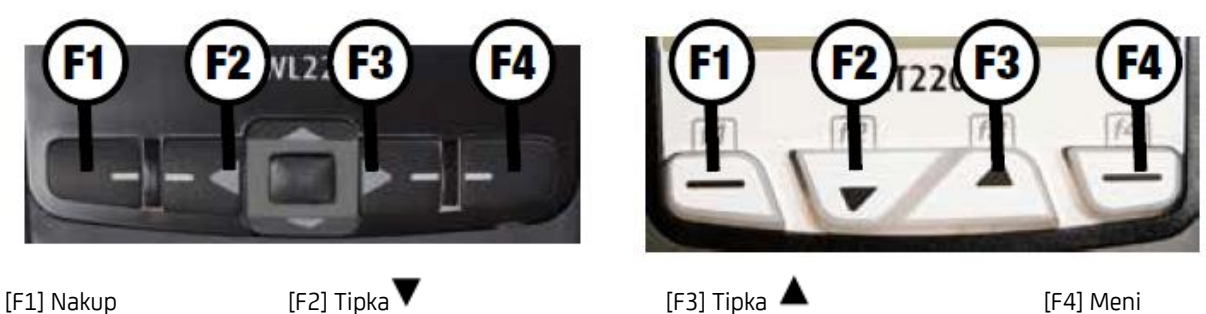

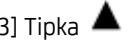

## <span id="page-3-2"></span>**1.2. Menjava papirne rolice**

Terminal je opremljen s termičnim tiskalnikom, ki je enostaven za uporabo. Pri menjavi papirnega zvitka bodite pozorni na to, da uporabljate termični papir v izmeri - širina 57mm, navitje: 12m, tulec premera: 12mm, zunanji premer: cca 322mm.

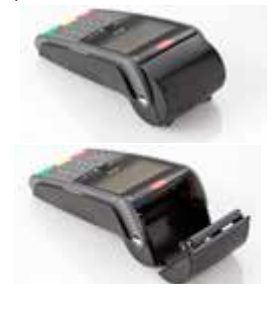

Pokrov ohišja odprete tako, da vzvratno odmaknete zgornji pokrov prostora za papir.

Odstranite prazni papirni kolut.

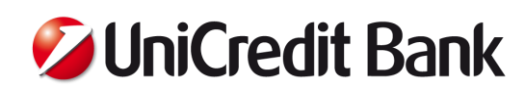

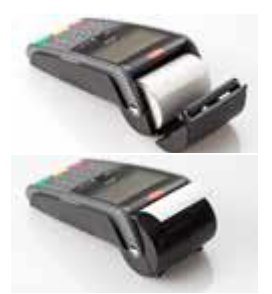

Vstavite nov kolut, kot je prikazano na sliki.

S koluta odvijte do dva centimetra papirja, tako da gleda izven roba ohišja in pokrov z rahlim pritiskom zaprete.

Ob pravilnem skladiščenju termičnega papirja, torej pri temperaturi 18 °C - 25°C, pri relativni zračni vlažnosti do največ 40 do 60 % in ob popolni odsotnosti svetlobe, bo berljivost tiska zagotovljena najmanj 5 let. Rolice termo papirja za POS terminal so za vas brezplačne in jih lahko naročite v kontaktnem centru.

## <span id="page-4-0"></span>**1.3. Polnjenje baterije**

Baterijo POS terminala lahko napolnite preko USB priključka na levi strani terminala. Ob polnjenju boste v zgornjem desnem kotu ekrana zagledali ikono . Baterija se polni samo kadar ni popolnoma napolnjena in je terminal pravilno priključen na priklop napajanja. Porabo baterije lahko zmanjšate z izklopom terminala med neuporabo. Uporaba neoriginalnega napajalnika ni dovoljena in lahko povzroči večje okvare na terminalu.

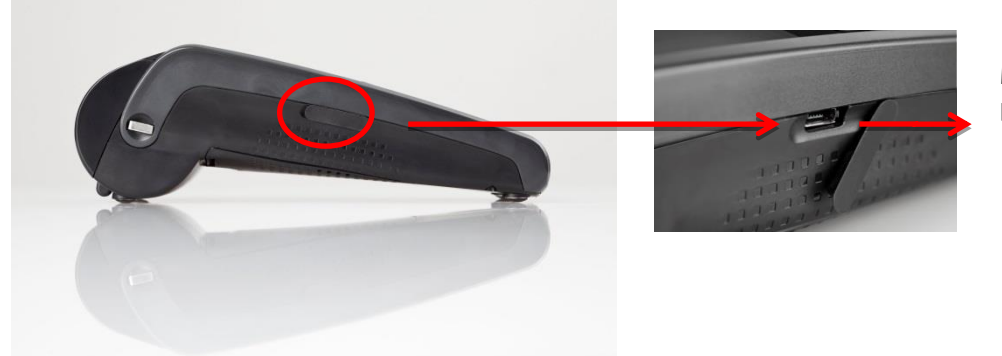

Mikro USB priključek za priklop napajanja

## <span id="page-4-1"></span>**1.4. Zahteve glede mesta uporabe**

Terminal je namenjen notranji uporabi. Da bo vaš terminal deloval pravilno, upoštevajte naslednja priporočila:

- Temperatura prodajnega mesta: +5˚C to +45˚C
- Temperatura shranjevanja: -20˚C to +55˚C
- Maksimalna vlaga zraka: 85 % at 40°C

Priporočamo, da terminal uporabljate samo na mestu, ki ustreza zgoraj omenjenim pogojem.

## <span id="page-4-2"></span>**1.5. Osnovna varnostna priporočila**

Prosimo, upoštevajte naslednje varnostne ukrepe za pravilno delovanje terminala in njegovo hrambo:

- Iz terminala ne odstranite nobenega njegovega dela. Zaradi varnosti je terminal zasnovan tako, da zagotavlja najvišjo varnost podatkov in jih izbriše, ko zazna kakršnokoli prisiljeno odpiranje ali manipuliranje. V primeru suma manipuliranja tretje osebe, prosimo pokličite naš kontaktni center.
- V čitalec kartic ne vstavite nobenega kovinskega predmeta.
- Terminala ne hranite v vlažnih prostorih in pazite, da ga ne polijete.
- Terminala ne poskušajte popraviti sami, v primeru tehničnih težav pokličite naš kontaktni center.
- Na terminal ne priključite nobenega razdelilnika ali druge naprave.

#### POMEMBNO

Nepravilno ravnanje ali zloraba varnostnih priporočil lahko povzročita nepopravljivo škodo na terminalu, ki jo mora kriti povzročitelj sam.

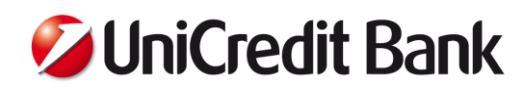

## <span id="page-5-0"></span>**2. SPREJEM PLAČIL S PLAČILNIMI KARTICAMI**

## <span id="page-5-1"></span>**2.1. Plačilne kartice, ki jih lahko sprejemate na POS terminalih UniCredit Bank**

Na terminalih UniCredit Bank lahko sprejmete plačilne kartice, ki so označene z naslednjimi logotipi:

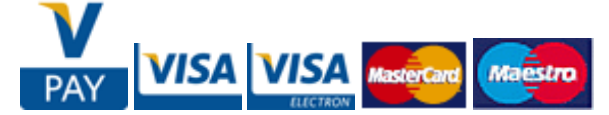

- V Pay (Visa debetna kartica, ki omogoča samo čip transakcije)
- Visa
- **•** Visa Electron
- **MasterCard**
- **Maestro**

BA Maestro (domača kartica), je plačilna kartica osebnega računa, ki jo lahko doma in v tujini uporabljamo za plačevanje na prodajnih mestih in dvig gotovine na bankomatih.

Pogosto se kot plačilno sredstvo uporablja tudi gostujoče kartice kot so:

- Diners (izdajatelj Erste)
- American Express (izdajatelj Banka Koper)
- Activa (domača kartica, izdajatelj več domačih bank)
- Karanta (domača kartica, izdajatelj več domačih bank)

Za začetek uporabe katerekoli gostujoče kartice kot plačilnega sredstva morate podpisati pogodbo z njenim izdajateljem in na podlagi podpisane pogodbe zaprositi banko, da uredi sprejem gostujočih plačilnih kartic na terminalu.

## <span id="page-5-2"></span>**2.2. [O](http://oascentral.businessdictionary.com/RealMedia/ads/click_lx.ads/www.businessdictionary.com/businessdictionary/banking_standalone/40184779/Bottom/default/empty.gif/44784762656c4e66693751414457702b?x)pis plačilnih kartic**

#### **MAESTRO**

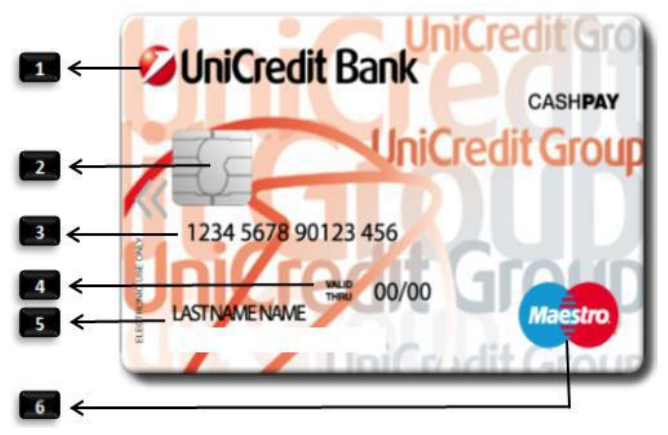

- 1. Banka izdajateljica kartice
- 2. Čip
- 3. Številka računa devetnajstmestna številka
- 4. Datum veljavnosti kartice ( MMLL )
- 5. Ime in priimek imetnika kartice
- 6. Logotip Maestro

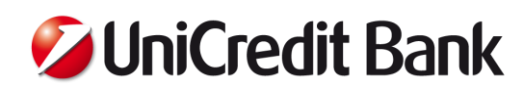

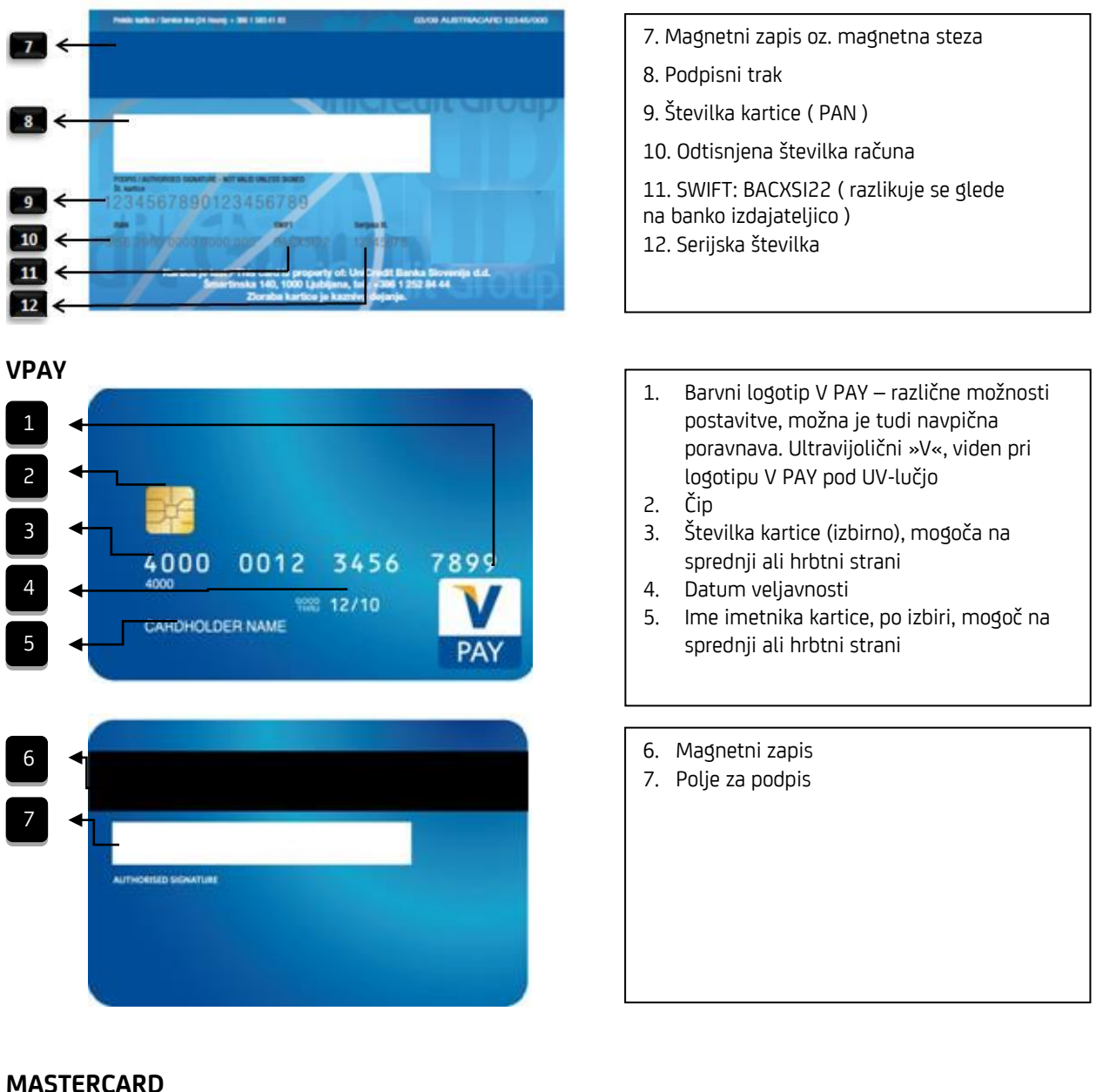

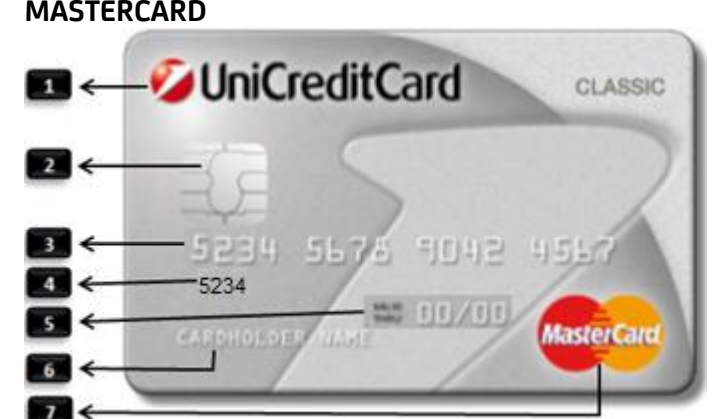

- 1. Banka izdajateljica kartice
- 2. Čip

3. Reliefno odtisnjena šestnajstmestna

- številka kartice prva številka je vedno 5
- 4. Odtisnjena štirimestna številka, ki mora
- biti enaka prvim štirim številkam kartice
- 5. Datum veljavnosti kartice ( MMLL ) 6. Ime in priimek imetnika kartice
- 
- 7. Logotip Mastercard

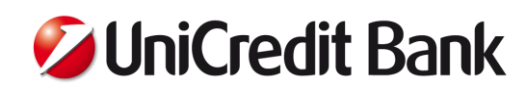

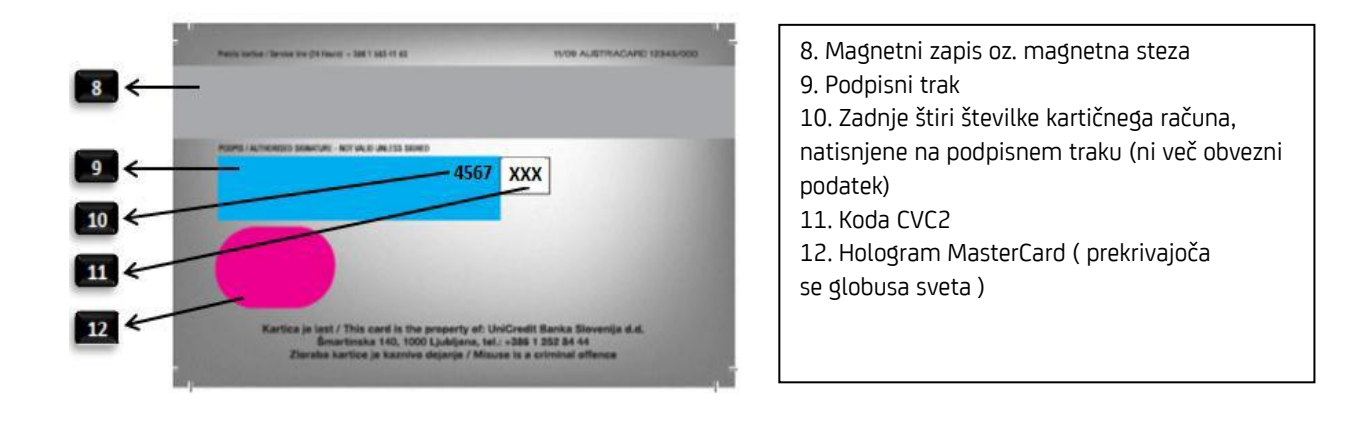

**VISA** 

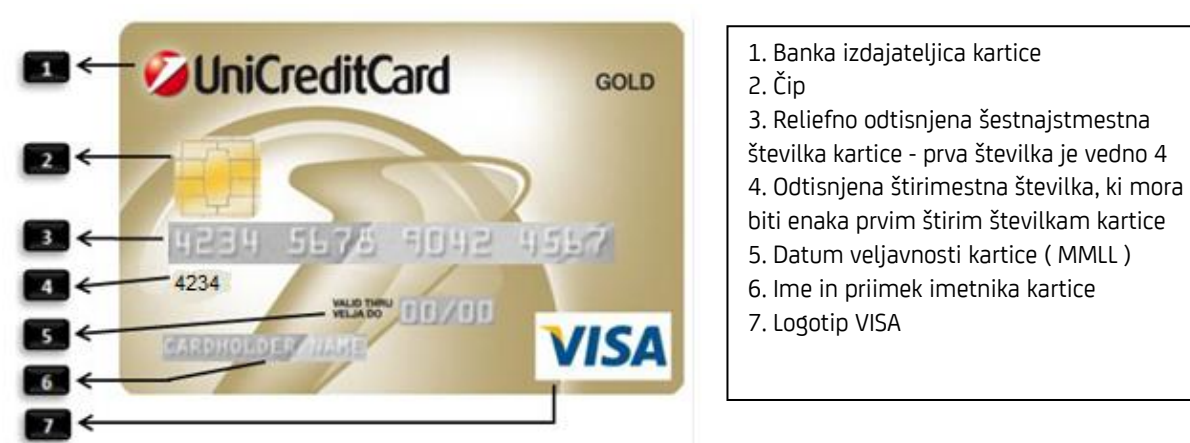

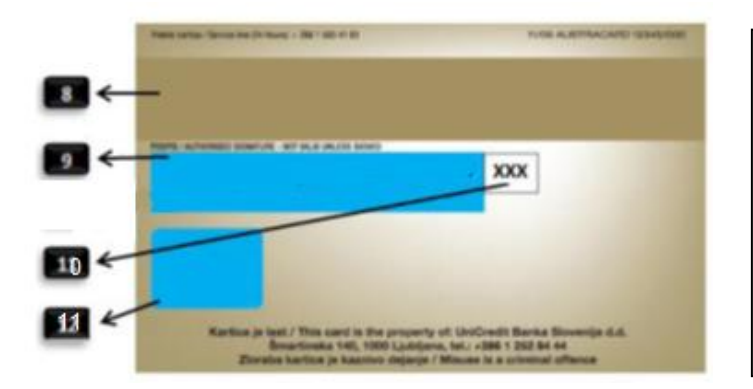

8. Magnetni zapis oz. magnetna steza

- 9. Podpisni trak
- 11. Koda CVC2
- 12. Hologram Visa ( leteča golobica )

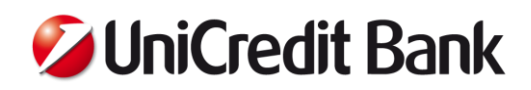

## **PREDPLAČILNA KARTICA**

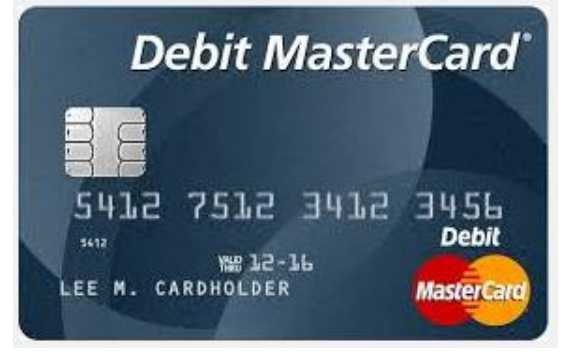

Predplačilne kartice (so kartice, na katerih je »naloženo« določeno dobroimetje), pogosto ne vsebujejo imena imetnika kartice, vsebujejo pa prej omenjene varnostne značilnosti.

## <span id="page-8-0"></span>**2.3. Izvedba transakcije preko POS terminala**

Plačila se obračunavajo izključno prek POS-terminala oz. POS-blagajniškega sistema, ki preverja:

- veljavnost kartice,
- pravilnost vnesene številke PIN (osebne identifikacijske številke) imetnika kartice,
- ali je imetnik kartice avtoriziran, da razpolaga s kartico v višini zneska plačila

Na podlagi preverb se opravi prenos podatkov v procesni center.

Za vsak nakup s plačilno kartico se lahko izvede samo ena transakcija, za isti nakup ni dovoljeno narediti več transakcij. V plačilo sprejmite le že omenjene plačilne kartice Visa, MasterCard in Maestro ali gostujoče kartice, za sprejem katerih ste sklenili pogodbo. Pri sprejemu plačilne kartice v plačilo izvedite korake, ki so navedeni v nadaljevanju.

## *1) Preverjanje pristnosti in lastništva plačilne kartice*

- Preverite ali je oseba resnično imetnik kartice (na primer da ne plačuje ženska s kartico na kateri je navedeno moško ime),
- Ko vam stranka izroči plačilno kartico, poiščite in poglejte osnovne varnostne značilnosti na plačilni kartici, ki so navedeni v poglavju Opis plačilnih kartic. Plačilna kartica je lahko različnih barv, ne sme pa biti zbledela ali izprana. Njeni robovi morajo biti gladki, tisk pa čist,
- Preverite datum veljavnosti plačilne kartice, ki se nahaja pod ali nad številko plačilne kartice. Plačilna kartica velja najkasneje do zadnjega dne v mesecu in leta, ki je odtisnjen na plačilni kartici,
- Nepodpisane plačilne kartice ne smete sprejeti v plačilo. Če plačilna kartica ni podpisana:
	- Prosite kupca za podpis plačilne kartice.
	- V primeru, da imetnik plačilne kartice podpiše plačilno kartico na prodajnem mestu, ga prosite za veljaven in podpisan osebni dokument. Ne zadovoljite se z začasnim dokumentom brez fotografije. V primeru, da imetnik plačilne kartice ne želi predložiti osebnega dokumenta, mora poravnati znesek na drug način.
	- Primerjajte podpis na plačilni kartici s tistim na osebnem dokumentu.
	- Če se kupec izmika podpisu plačilne kartice, plačilne kartice ne sprejmite kot plačilno sredstvo,
- Kakovost reliefov: pri poneverbah občasno uporabijo likanje za izravnavo reliefnega tiska in potem izbočijo nove številke. Takšne poneverbe prepoznate v različnih razmikih številk, črk in drugačni poševni pisavi. Takšne tehnike se poslužujejo tudi pri datumu veljavnosti, tako da je treba preveriti tudi to,
- Kakovost holograma: pravi hologram odseva svetlobo in se spreminja, ko premikamo plačilno kartico. Ob potegu čez njega, se lahko zataknemo z nohtom, vendar to ni nalepka, ki se jo lahko odlepi,
- Kakovost podpisnega traku: podpisni trak ne sme biti poškodovan ali razmazan, podpisni trak ne sme biti bela nalepka, na njem pa mora biti jasen podpis imetnika.

#### *2) Izbira transakcije in vnos zneska*

Izberite želen tip transakcije in vnesite znesek v EUR, tudi cente brez vejice in pike.

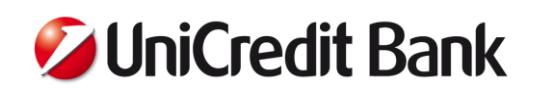

*3) Branje podatkov iz plačilne kartice*

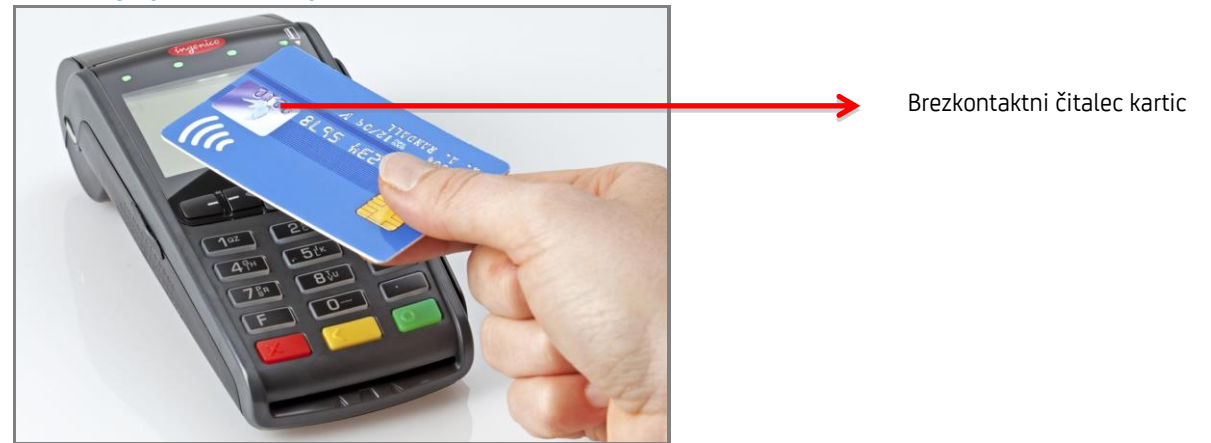

Če prejmete plačilno kartico z brezstičnim čipom, uporabite najprej to možnost, šele nato kontaktni čip in čisto na koncu magnetno stezo. Naslonite plačilno kartico na čitalec za 2-3 sekunde, dokler terminal ne zapiska in ne zasvetijo vse štiri diode.

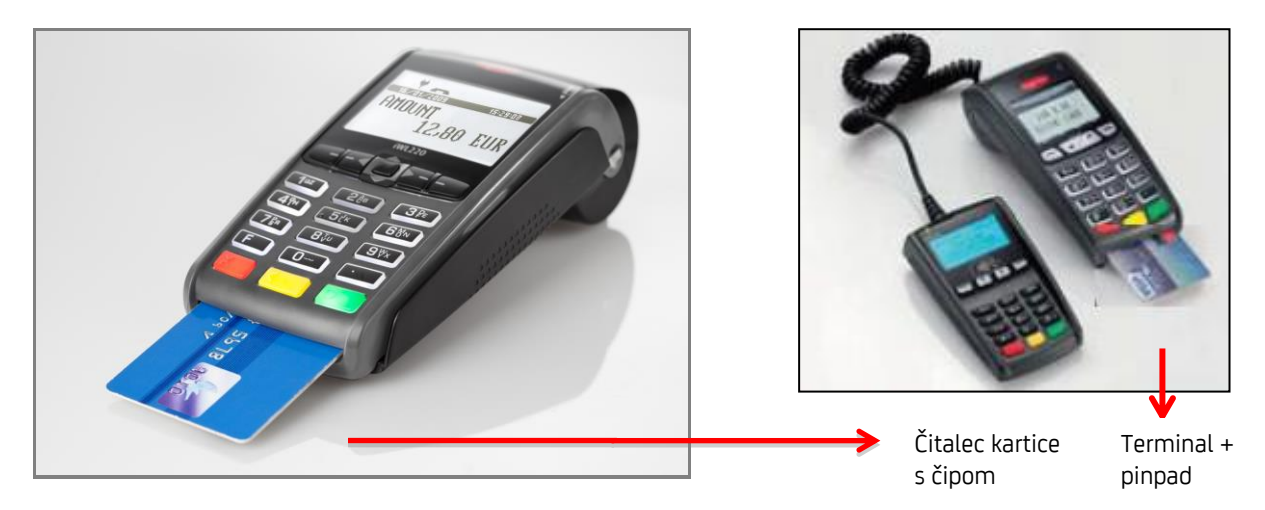

Če ima plčailna kartica čip, vedno uporabite čip pred magnetno stezo. Vstavite plačilno kartico v čitalec s čipom navzgor. Plačilno kartico pustite v čitalcu dokler transakcija ni opravljena in vam terminal ne izpiše – odstranite plačilno kartico.

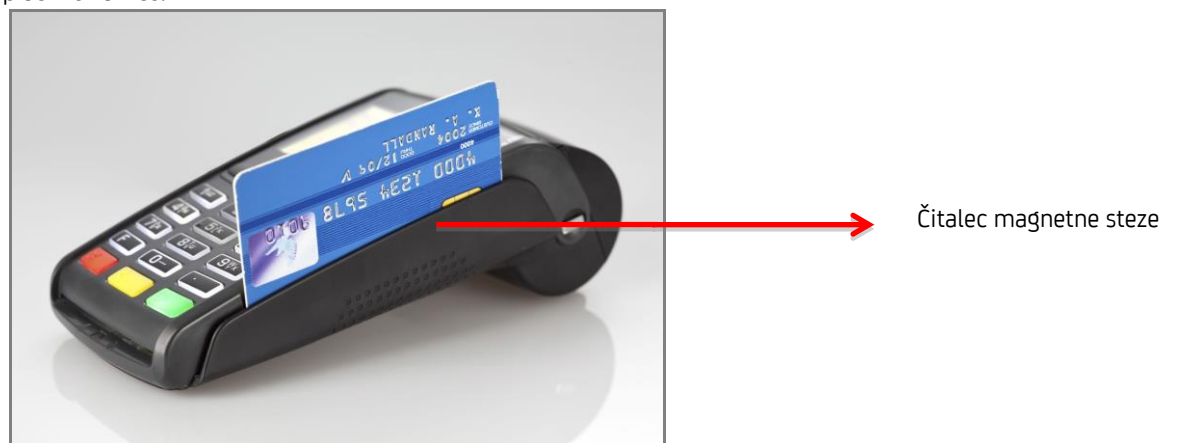

Potegnite plačilno kartico skozi čitalec magnetne steze. Magnetna steza mora biti obrnjena proti terminalu, plačilno kartico potegnite od zgoraj navzdol.

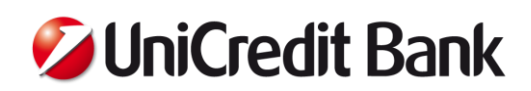

## *4) Avtorizacija s PIN-om ali podpisom*

Če terminal zahteva PIN kodo, prosite kupca za vnos PIN kode in pritisk zelene tipke 4.

Če terminal ne zahteva PIN kode prosite kupca za podpis izpiska iz POS terminala in ga primerjajte s podpisom na hrbtni strani kartice. Če podpisa nista enaka, prekličite transakcijo.

Pri vnosu PIN kode morate zagotoviti čim večjo diskretnost imetniku kartice - kupcu. Imetnik ima na voljo tri poizkuse vpisa pravilne PIN kode na eno transakcijo. V primeru, da je bila PIN koda vnesena napačno tudi pri tretjem zaporednem poizkusu, P0S terminal nakupa ne odobri, vi pa morate upoštevati sporočilo, izpisano na zaslonu POS terminala ali na izpisu iz POS terminala.

Za nižje zneske brezkontaktnih plačil terminal praviloma ne zahteva niti PIN kode niti podpisa. Pri nekaterih plačilnih karticah zahteva PIN kodo po določenem številu nakupov brez PIN kode, da se preveri ali plačilno kartico še vedno uporablja njen lastnik.

## *5) Pregled izpiska iz POS terminala*

Na izpisku preverite:

- Zadnje 4 številke plačilne kartice se morajo ujemati s številko na izpisku iz POS terminala.
- Avtorizacijska koda ne sme biti enaka nič. V primeru, da je nič, transakcija ni uspešna in je potrebno ponoviti postopek ali prositi kupca za drugačen način plačila.
- Znesek mora biti enak kot na blagajni.
- V primeru avtorizacije s podpisom, mora biti le-ta identičen podpisu na kartici.
- Preverite, ali je v spodnjem območju izpiska prikazan napis »ODOBRENO« (pozitivna koda odziva »RC:001«). To dokazuje, da je bila transakcija uspešno izvedena.

## *6) Zaključek transakcije*

Vrnite plačilno kartico imetniku in shranite vašo kopijo POS izpiska.

## *7) Ostali nasveti*

- Med izvedbo transakcije morate upoštevati navodila, ki se izpišejo na POS terminalu.
- Če se katerikoli zgoraj omenjeni podatek ne ujema, plačila s terminalom ne smete sprejeti oz. morate transakcijo nemudoma preklicati.

## <span id="page-10-0"></span>**2.4. Pregled menijev funkcionalnosti na POS terminalu**

V nadaljevanju je predstavljena struktura menijev aplikacije, ki je nameščena na POS terminalu. Do navedenega nabora menijev se dostopi po pritisku na tipko F in izbiro opcije 'Payment'.

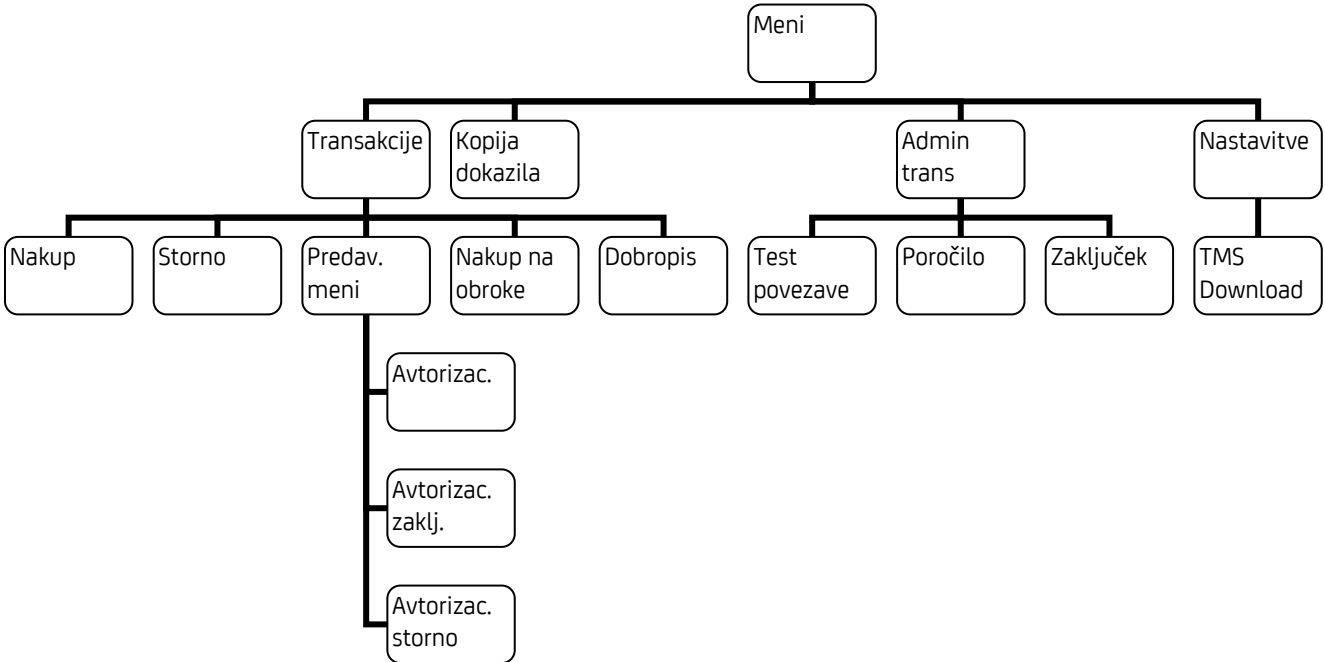

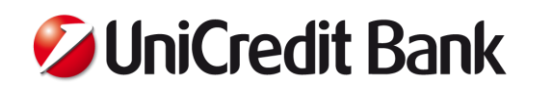

## <span id="page-11-0"></span>**3. PLAČILNE TRANSAKCIJE**

## <span id="page-11-1"></span>**3.1. Plačevanje s plačilno kartico – avtorizacija s PIN kodo ali podpisom**

Transakcijo s plačilno kartico izvedete po spodnjem postopku.

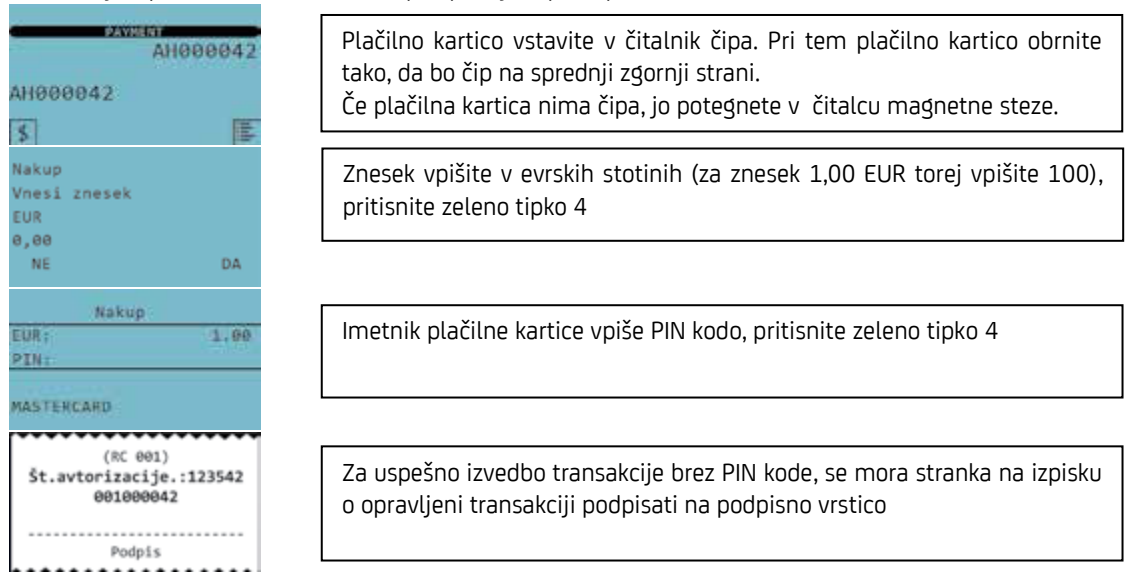

Podpis stranke primerjajte s podpisom na zadnji strani kartice. Podpisa morata biti enaka.

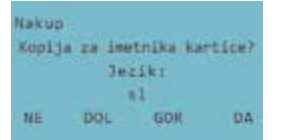

S tipko *[F2]* izberite jezik (SL=slovenski, EN=angleški) Pritisnite zeleno tipko 4, če želite natisniti izpisek za stranko pritisnite rdečo tipko 7, če ne želite natisniti izpiska za stranko

#### Primer izpiska – avtorizacija s PIN kodo

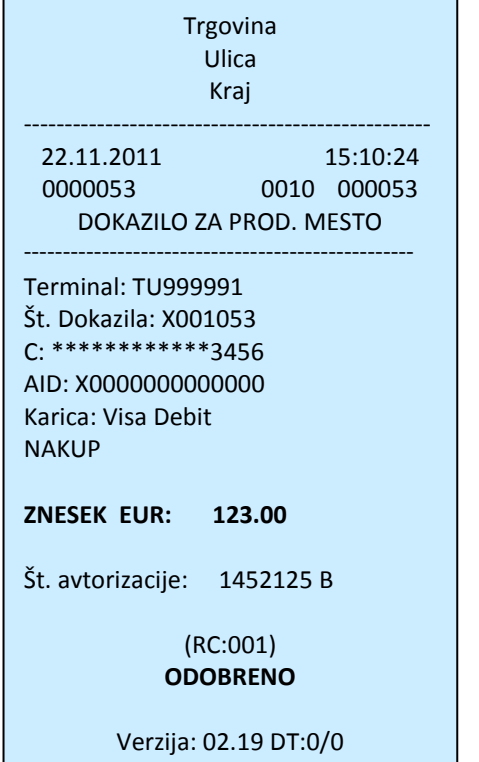

Identifikacija trgovca Ura in datum transakcije Številka transakcije, številka serije, zaporedna številka Oznaka dokumenta (slip trgovca, slip kupca) ID številka terminala Številka dokazila (slipa) Maskirana številka kartice Identifikacija čipa Tip kartice(Maestro, MasterCard, Visa, Diners, Amex) Tip transakcije (Nakup, storno, dobropis,...) Znesek transakcije Avtorizacijska koda Odzivna koda avtorizacije Opis odzivne kode avtorizacije Verzija programske opreme

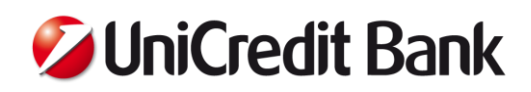

## <span id="page-12-0"></span>**3.2. Plačevanje z brezstično plačilno kartico**

Plačilne kartice NFC (Near Field Communication) so opremljene s funkcijo brezstičnega plačevanja. Brezstične transakcije je mogoče izvajati le z ustrezno opremljenimi terminali. Če terminal podpira brezstične transakcije, jih lahko izvajate po naslednjem postopku.

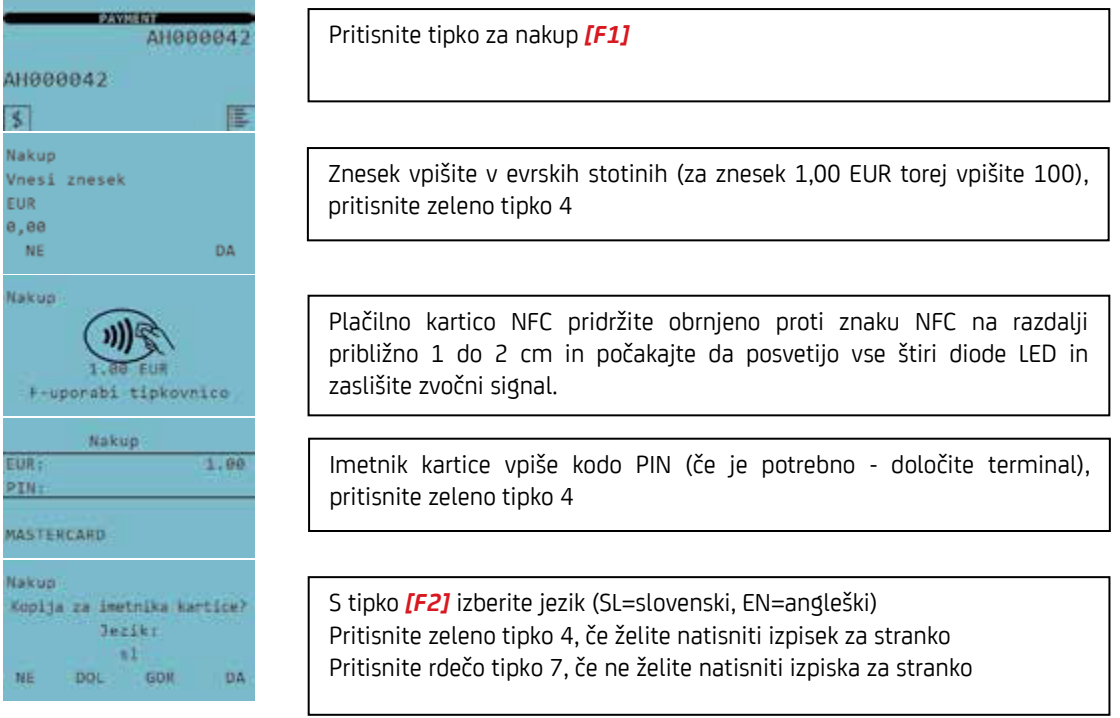

## POMEMBNO

Pri večkratni uporabi plačilne kartice NFC lahko terminal zahteva vpis PIN kode. Enako velja, če je znesek transakcije višji kot ga dovoljujejo kartične sheme za nakup brez PIN verifikacije.

## <span id="page-12-1"></span>**3.3. Storno zadnje transakcije**

Izbris je mogoč le za zadnjo izvedeno transakcijo. Prejšnjih transakcij NI mogoče izbrisati. Po izvedbi dnevnega končnega obračuna prav tako ni mogoče izbrisati prej nastalih transakcij.

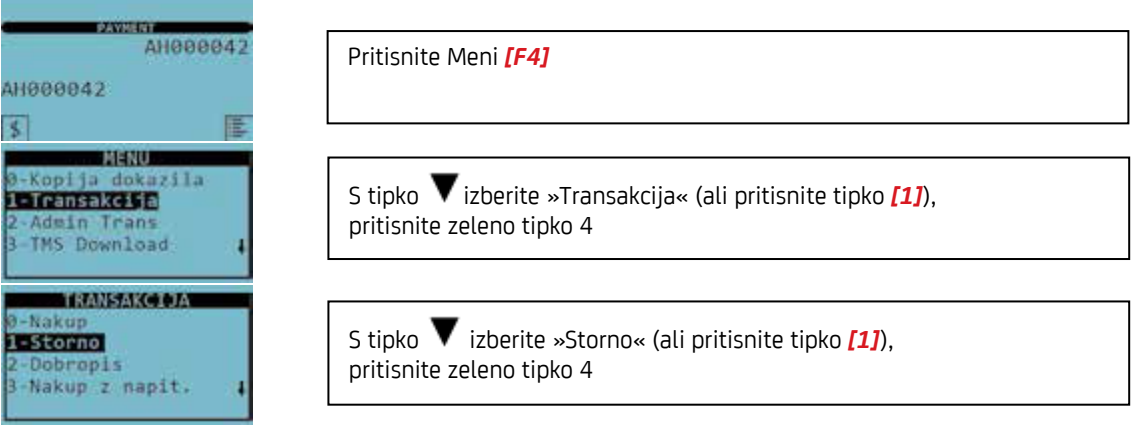

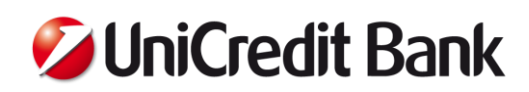

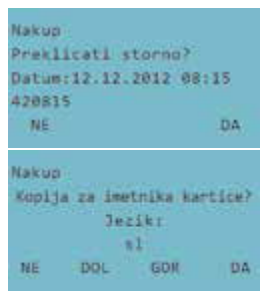

Primerjajte datum, uro in odobritveno številko dokumenta, ki ga želite stornirati Za stornacijo pritisnite zeleno tipko 4 Za prekinitev postopka pritisnite rdečo tipko 7

S tipko *[F2]* izberite jezik (SL=slovenski, EN=angleški) Pritisnite zeleno tipko 4, če želite natisniti izpisek za stranko Pritisnite rdečo tipko 7, če ne želite natisniti izpiska za stranko

## <span id="page-13-0"></span>**3.4. Predavtorizacija**

Pri predavtorizaciji bo pred dejansko izvedbo transakcije znesek »rezerviran«. Na ta način se zagotovi, da bo znesek ob končni izvedbi transakcije v vsakem primeru na voljo. Predavtorizacija ostane veljavna določeno časovno obdobje, to je 30 dni, nato pa samodejno poteče. Transakcijo je mogoče dokončati kadar koli znotraj tega časovnega obdobja.

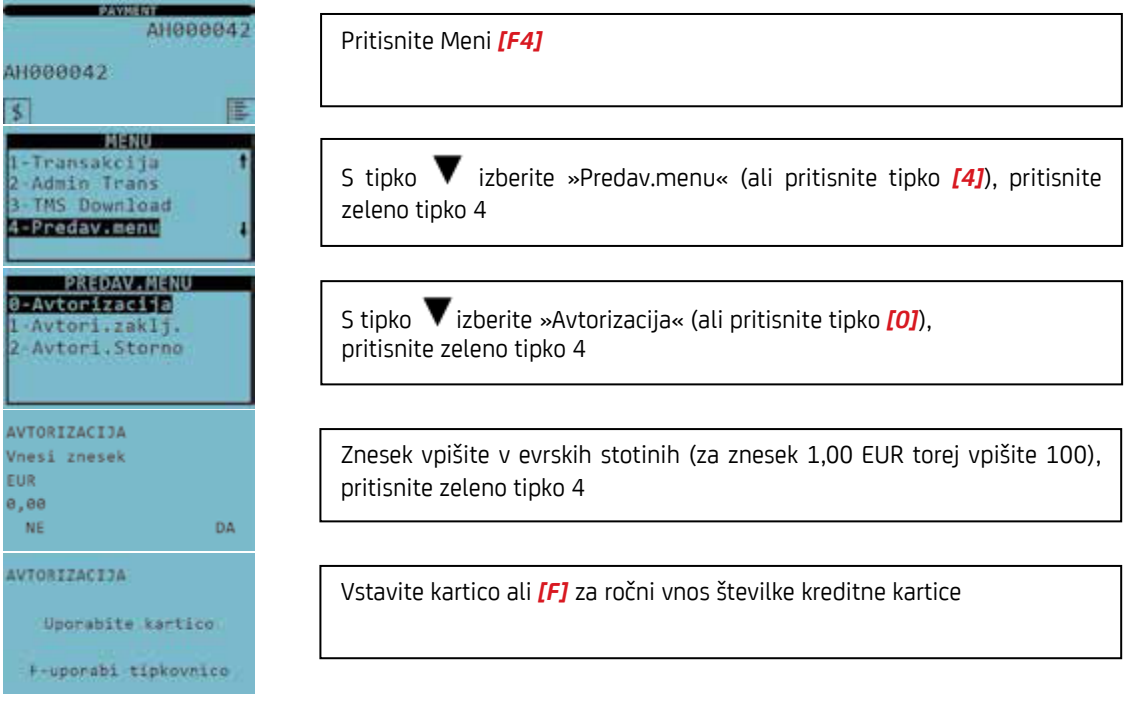

#### POMEMBNO

Shranite potrdilo o predavtorizaciji. Na potrdilu navedena številka rezervacije je nujna tako za dokončanje avtorizacije kot tudi za stornacijo predavtorizacije.

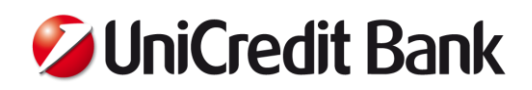

## <span id="page-14-0"></span>**3.5. Zaključek avtorizacije**

Ob dokončanju avtorizacije se transakcija, ki je bila predavtorizirana, dokončno knjiži. Višina transakcije lahko presega znesek predavtorizacije za največ 15 %.

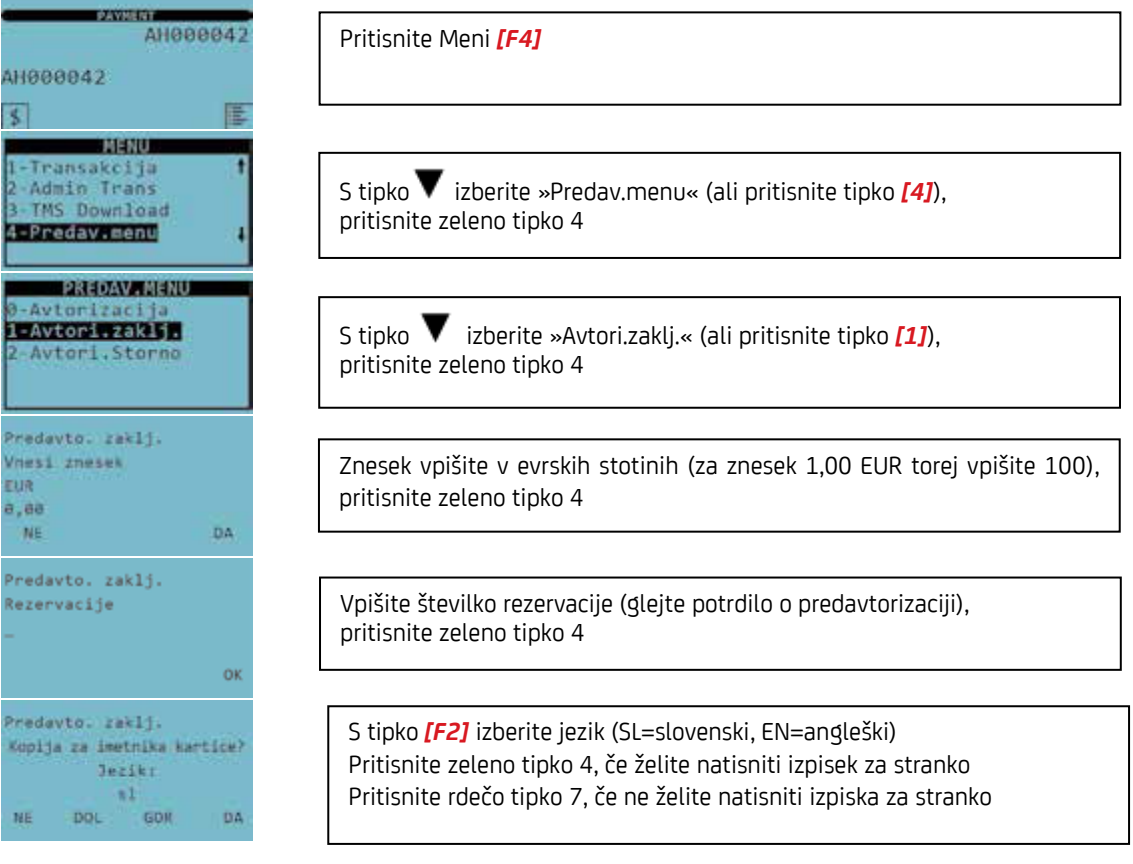

#### POMEMBNO

Plačilna kartica bo bremenjena za ustrezen znesek šele po dokončanju avtorizacije.

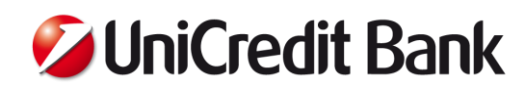

## <span id="page-15-0"></span>**3.6. Storno predavtorizacije**

Funkcija izbrisa avtorizacije omogoča izbris predavtorizacije na terminalu.

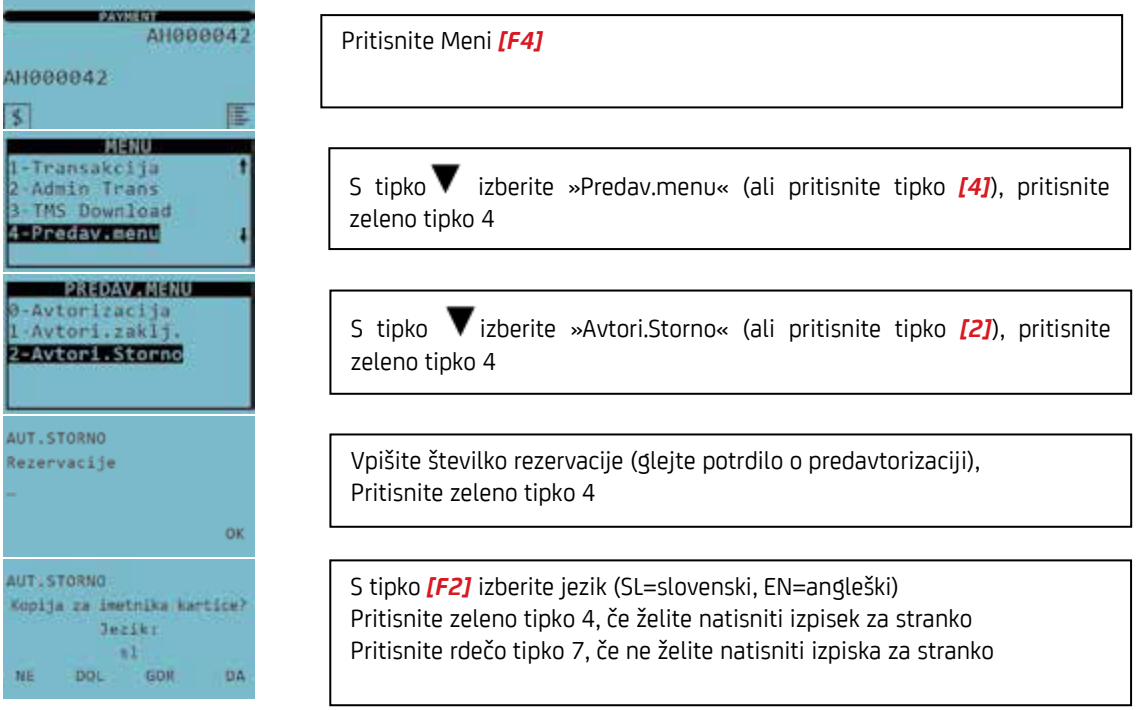

## <span id="page-15-1"></span>**3.7. Ročni vnos (opcijsko)**

**Za izvajanje funkcije ročnega vnosa morate pridobiti odobritev banke.** Ročne transakcije se lahko izvajajo le s kreditnimi karticami. Za izvedbo te funkcije potrebujete: številko kreditne kartice, datum poteka veljavnosti plačilne kartice, po potrebi pa še kodo CVC2/CVV2 (trimestno številko najdete na zadnji strani kartice, pod poljem za podpis).

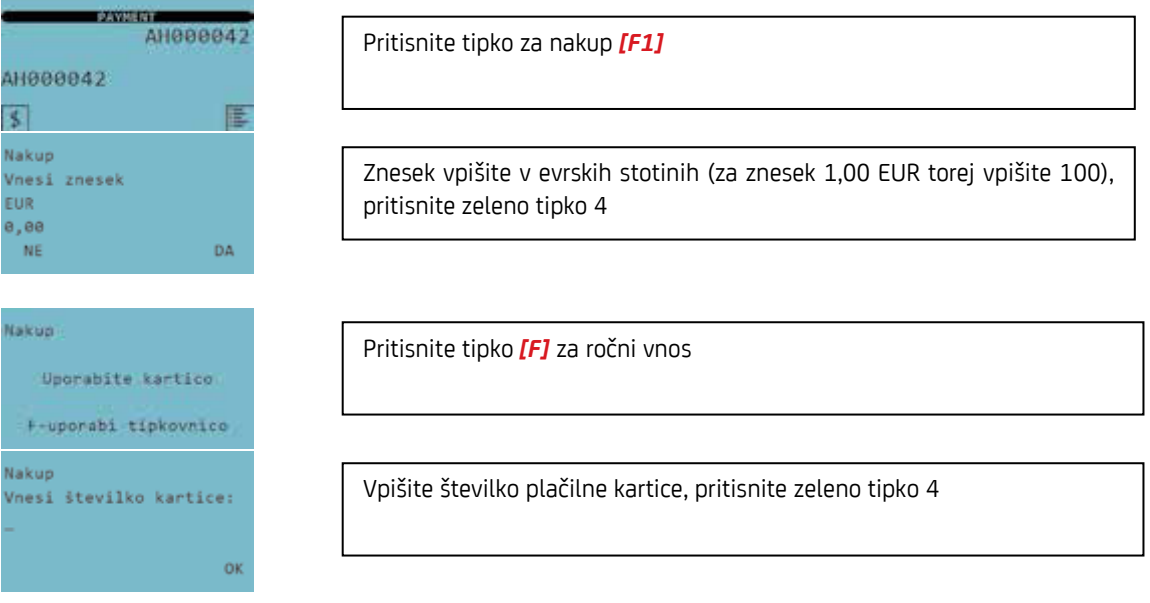

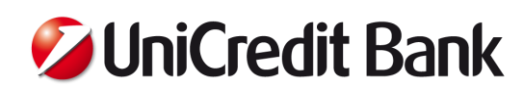

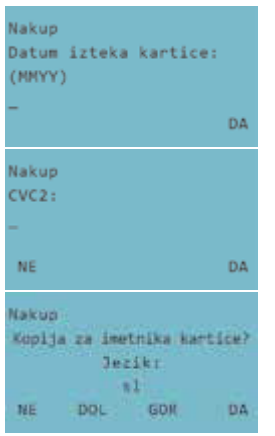

Vpišite datum poteka veljavnosti plačilne kartice v zapisu MMLL, Pritisnite zeleno tipko 4

Vpišite kodo CVC2/CVV2 (to trimestno številko najdete na zadnji strani plačilne kartice, pod poljem za podpis), pritisnite zeleno tipko 4

S tipko *[F2]* izberite jezik (SL=slovenski, EN=angleški) Pritisnite zeleno tipko 4, če želite natisniti izpisek za stranko Pritisnite rdečo tipko 7 , če ne želite natisniti izpiska za stranko

## <span id="page-16-0"></span>**3.8. Dobropis (opcijsko)**

**Za izvajanje funkcije dobropisa morate pridobiti odobritev banke.** Dobropis na kreditni kartici se lahko izvrši le, če je bilo predhodno plačilo, za katero se izvrši dobropis, prav tako opravljeno preko iste kreditne kartice.

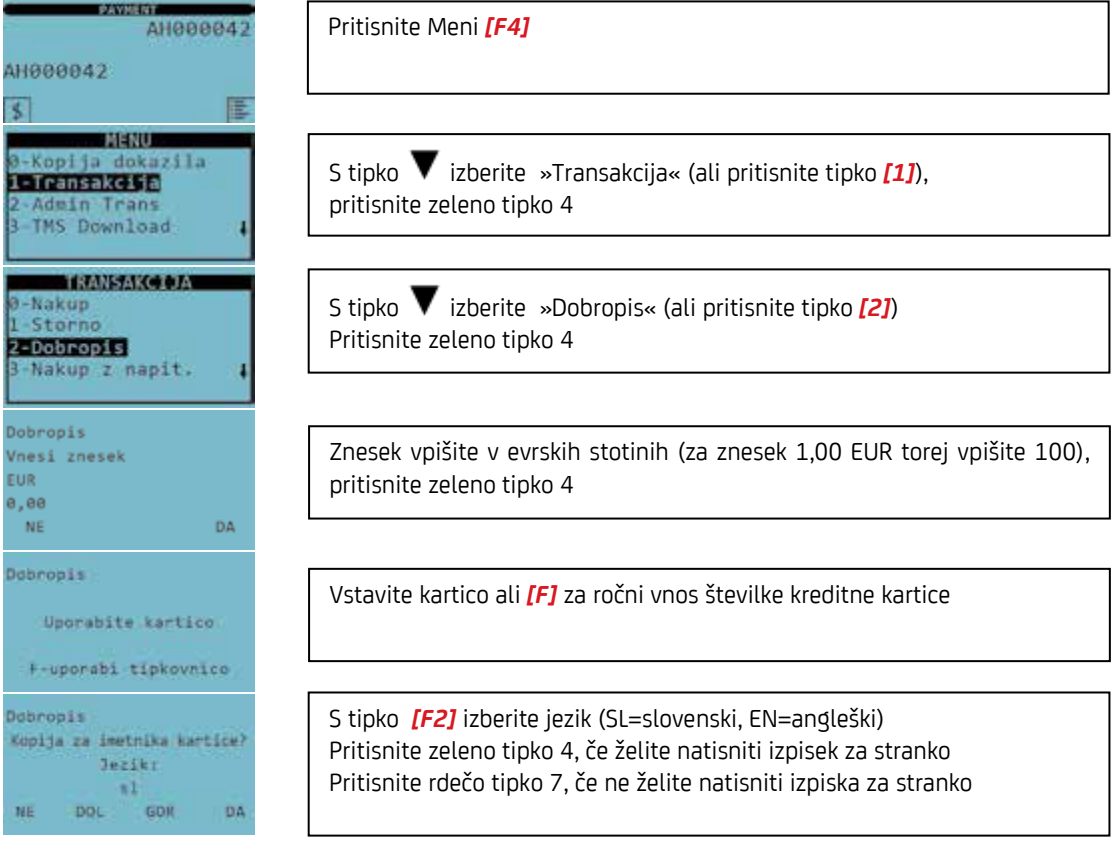

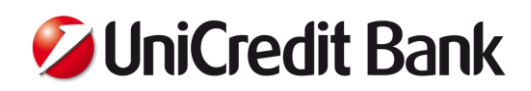

## <span id="page-17-0"></span>**4. NEFINANČNE TRANSAKCIJE NA TERMINALU**

## <span id="page-17-1"></span>**4.1. Test povezave**

S preizkusom povezave se prepričate o možnosti vzpostavitve povezave med terminalom in procesnim centrom. Za korak nazaj v meniju vedno uporabite rdečo tipko 7.

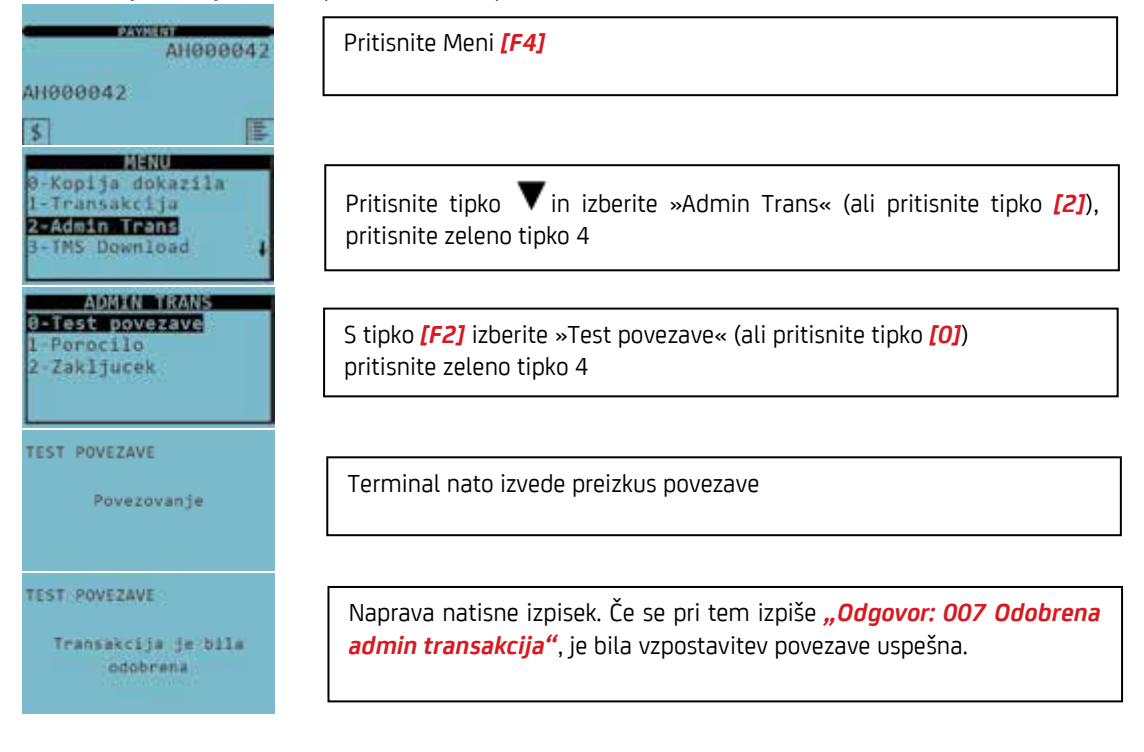

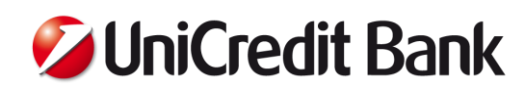

## <span id="page-18-0"></span>**4.2. Dnevni obračun**

Funkcija dnevnega zaključnega obračuna (Zaključek) izpiše za vsak kartični produkt vsoto vseh transakcij, ki so bile izvedene od zadnjega zaključnega obračuna in ponastavi številčenje transakcij na ničlo. Funkcija Poročilo pa izpiše vmesne vsote in se lahko uporabi kadarkoli med dnevom. Funkcija Poročilo ne postavi številčenja transakcij na ničlo.

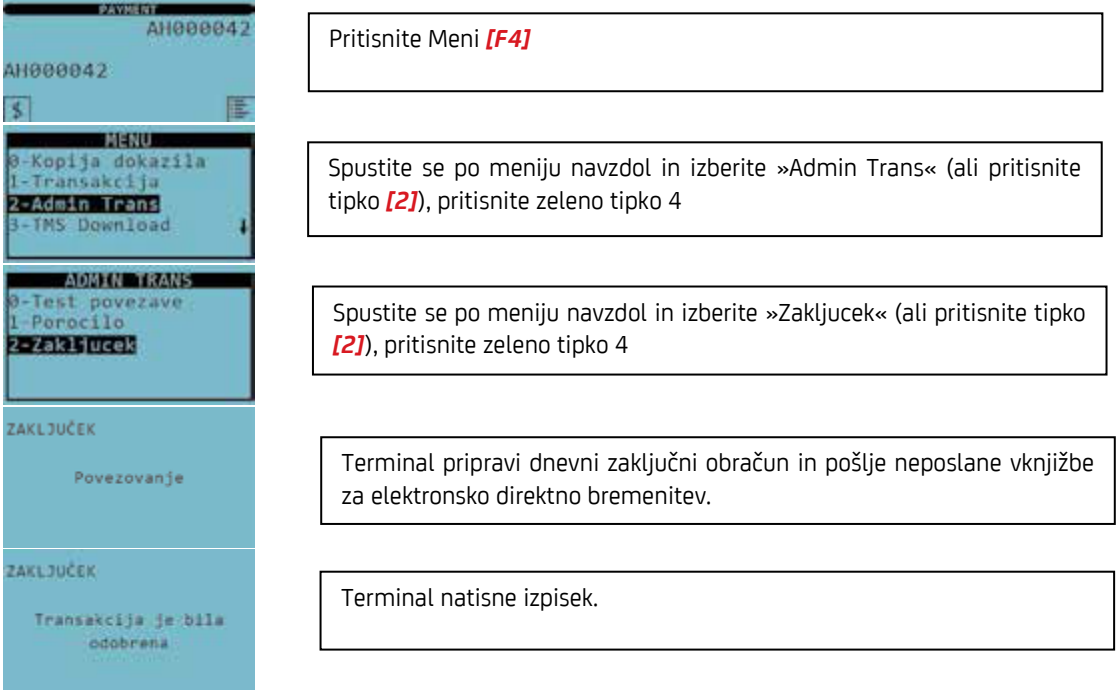

#### POMEMBNO

V primeru, da se zneski ne ujemajo, pokličite kontaktni center. Izpis dnevnega zaključka iz terminala ne vpliva na knjiženje transakcij na vaš račun.

## <span id="page-18-1"></span>**4.3. Kopija potrdila o nakupu**

Kopijo potrdila o nakupu je mogoče pripraviti le za zadnjo transakcijo.

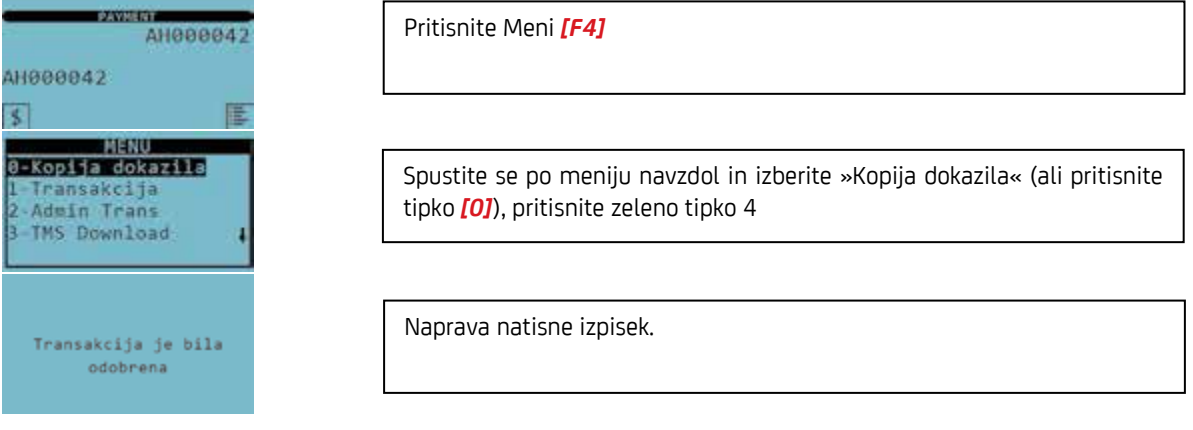

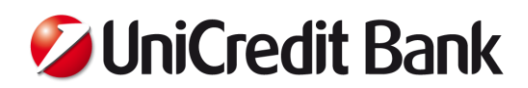

## <span id="page-19-0"></span>**4.4. Ponovni zagon terminala**

Priporočamo, da terminal ponovno zaženete če:

- Ne reagira na nobeno akcijo
- Predolgo obdeluje podatke in ne zaključi transakcije
- Natisne kodo RC 999 ni povezave
- **Se nenavadno odziva**

Terminal izklopite s hkratnim pritiskom na zeleno tipko 4 in rdečo tipko 7 ter to potrdite s *[F4]* tipko.

## <span id="page-19-1"></span>**5. POMEN SPOROČIL NA EKRANU**

Med realizacijo transakcije se lahko na ekranu izpiše eno izmed spodnjih sporočil, ki opozorijo uporabnika na razloge, ki preprečujejo zaključiti transakcijo ali je potrebno spremeniti določen vnos podatkov.

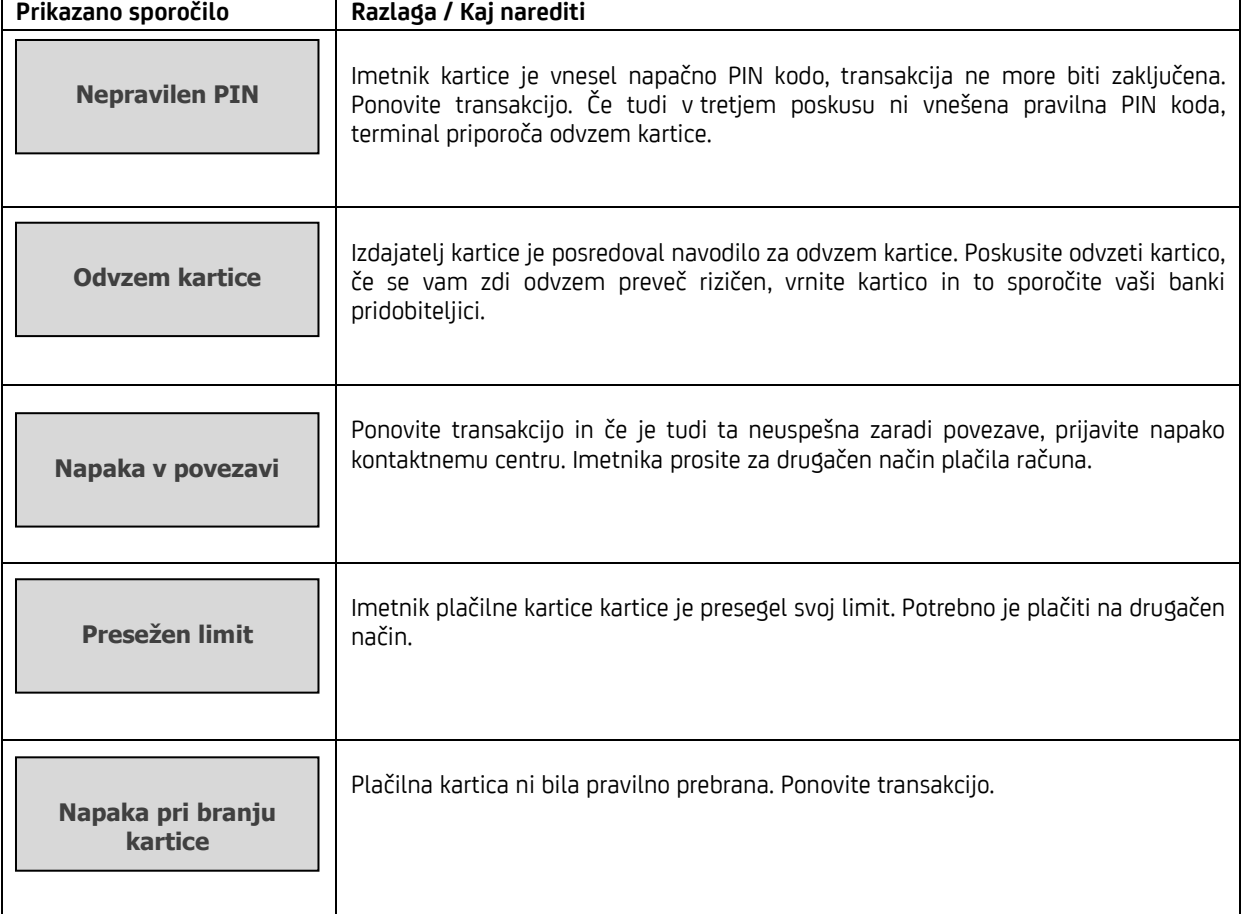

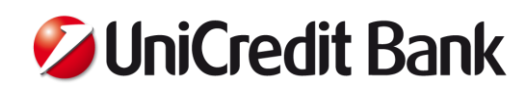

## <span id="page-20-0"></span>**6. SEZNAM NAJPOGOSTEJŠIH ODZIVNIH KOD NA IZPISU IZ POS TERMINALA (SLIPU)**

000-009 Plačilo OK

010 Zavrnjeno

050 Zavrnjeno

051 Neveljavna kartica (Expired Card) ---------------------------------------------------------------

052 Prevečkrat vpisana napačna PIN koda

---------------------------------------------------------------

---------------------------------------------------------------

---------------------------------------------------------------

---------------------------------------------------------------

053 Zavrnjeno ---------------------------------------------------------------

055 Transakcija ni dovoljena

---------------------------------------------------------------

056 Obdelava kartice ni podprta ---------------------------------------------------------------

057 Neveljavna kartica (Lost or Stolen Card) ---------------------------------------------------------------

058-059 Zavrnjeno, kartica blokirana

060-063 Transakcija zavrnjena, neveljavna avtorizacija

---------------------------------------------------------------

--------------------------------------------------------------- 064 Napaka; napačni kartični podatki

---------------------------------------------------------------

065-066 Zavrnjeno

067-071 Pokličite center za avtorizacijo

072 Zavrnjeno

---------------------------------------------------------------

---------------------------------------------------------------

---------------------------------------------------------------

073-074 Avtorizacija ni mogoča ---------------------------------------------------------------

075 Neveljavna kartica

076 Previsok znesek

 $-$ 077 Transakcija zavrnjena, preseženo število predavtorizacij na kartici

---------------------------------------------------------------

---------------------------------------------------------------

079-081, 083, 086, 107 Prekoračen limit

---------------------------------------------------------------

082, 084, 085, 087, 089, 098 Zavrnjeno

--------------------------------------------------------------- 99-104, 106, 108 Procesiranje transakcije ni mogoče

---------------------------------------------------------------

110 Zavrnjeno ---------------------------------------------------------------

120 Zavrnjeno

---------------------------------------------------------------

200 Neveljavna številka kartice

---------------------------------------------------------------

201 Napačna PIN koda

--------------------------------------------------------------- 204 Vpišite manjši znesek

---------------------------------------------------------------

400-408 Zavrnjeno, napaka na čipu

---------------------------------------------------------------

---------------------------------------------------------------

880 Posodobitev parametrov uspešna

900-909, 912 Zadržite kartico

---------------------------------------------------------------

910 Zavrnjeno ---------------------------------------------------------------

999 Ni odgovora; ni povezave

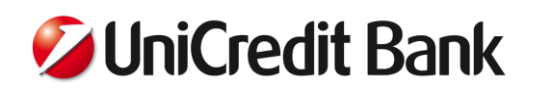

## <span id="page-21-0"></span>**7. PREGLED IZPISKOV IN MESEČNIH OBRAČUNOV V SISTEMIH ELEKTRONSKEGA BANČNIŠTVA**

Banka poslovnemu partnerju, ki uporablja sistem elektronskega bančništva, posreduje v elektronski obliki:

- dnevno ali tedensko ali mesečno izpis posameznih opravljenih plačilnih transakcij, odvisno od roka, ki ga Poslovni partner določi v Naročilu POS storitev, pri čemer dnevni izpis posameznih opravljenih plačilnih transakcij Banka posreduje Poslovnemu partnerju naslednji delovni dan Banke po dnevu opravljene plačilne transakcije do 15.00 ure (izpisek),
- enkrat mesečno izpis vsote vseh opravljenih plačilnih transakcij v preteklem mesecu po posamezni plačilni kartici in po posameznem prodajnem mestu (mesečni obračun).

Izpiski in mesečni obračuni so dosegljivi v BusinessNetu ali v E-banki.

#### **Primer Izpiska v CSV formatu za posamezno časovno obdobje:**

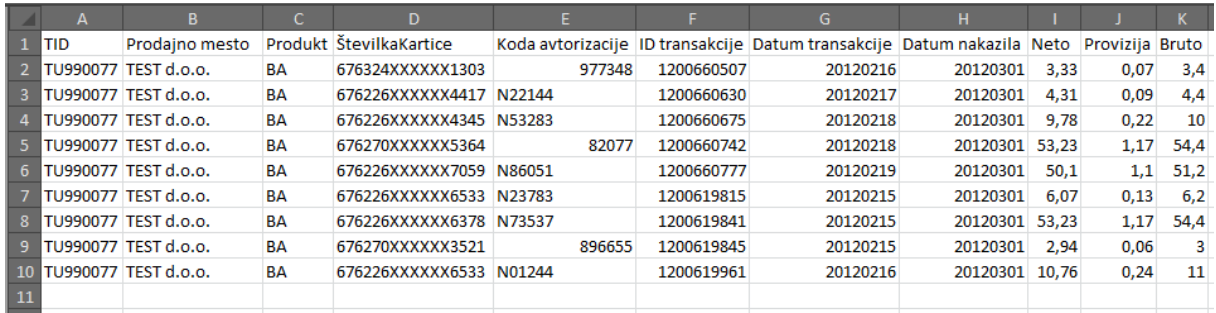

**Primer mesečnega obračuna v PDF formatu:**

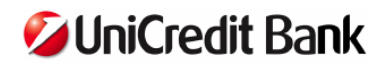

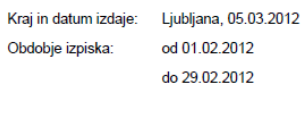

Številka izpiska: 0001 - 12000095

Izpisek za: obračun prometa in provizij na POS terminalih v obdobju od 01.02.2012 do 29.02.2012.

Skupni obračun za obdobje od 01.02.2012 do 29.02.2012.

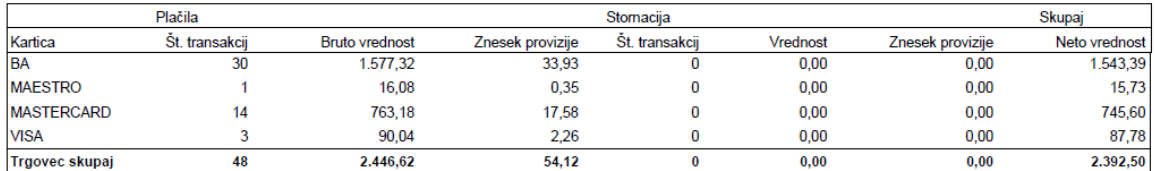

Obračuni po posameznih trgovinah so na naslednijh straneh.

V primeru nejasnoti ali vprašanj smo vam na voljo na tel. 01/5876 930.

Marustra Leve Stamm Igor Staniša

Maruška Šenk<br>UniCredit Banka Slovenija d.d.

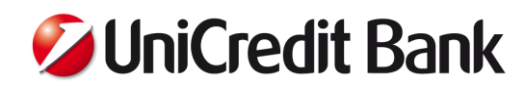

## <span id="page-22-0"></span>**7.1. Navodilo za pretvorbo CSV v Excel**

CSV datoteko je možno pretvoriti v pregledno Excel datoteko po naslednjih korakih:<br>1. Najprej odprito prazen dokument v Excelu in kliknito pa moni Data → Erom Toyt .<br>Ant v Excelu in kliknite na m

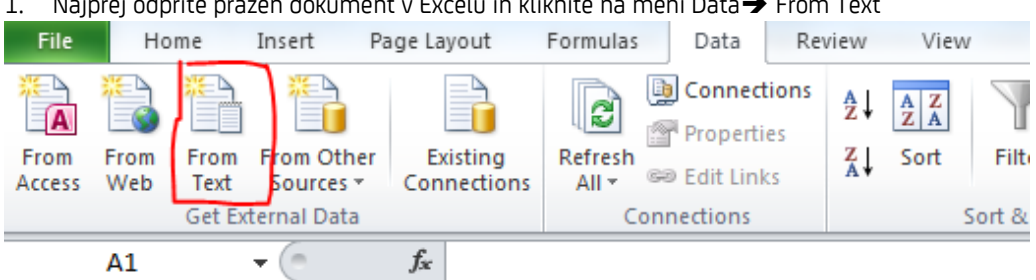

- 2. Izberete ustrezno lokacijo na svojem računalniku, kjer imate shranjeno CSV datoteko
- 3. Nato uvozite podatke po naslednjih korakih: delimited>Semicolon>General, kot je prikazano v nadaljevanju.

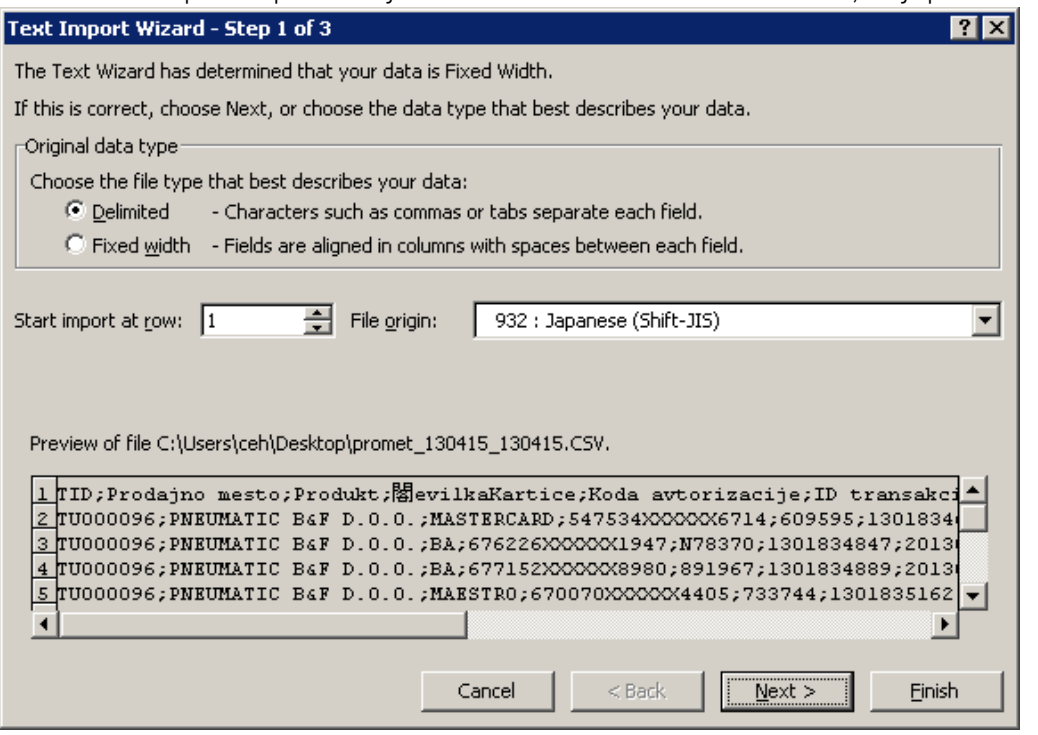

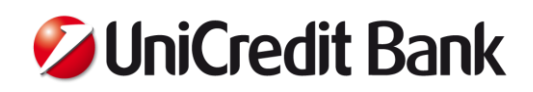

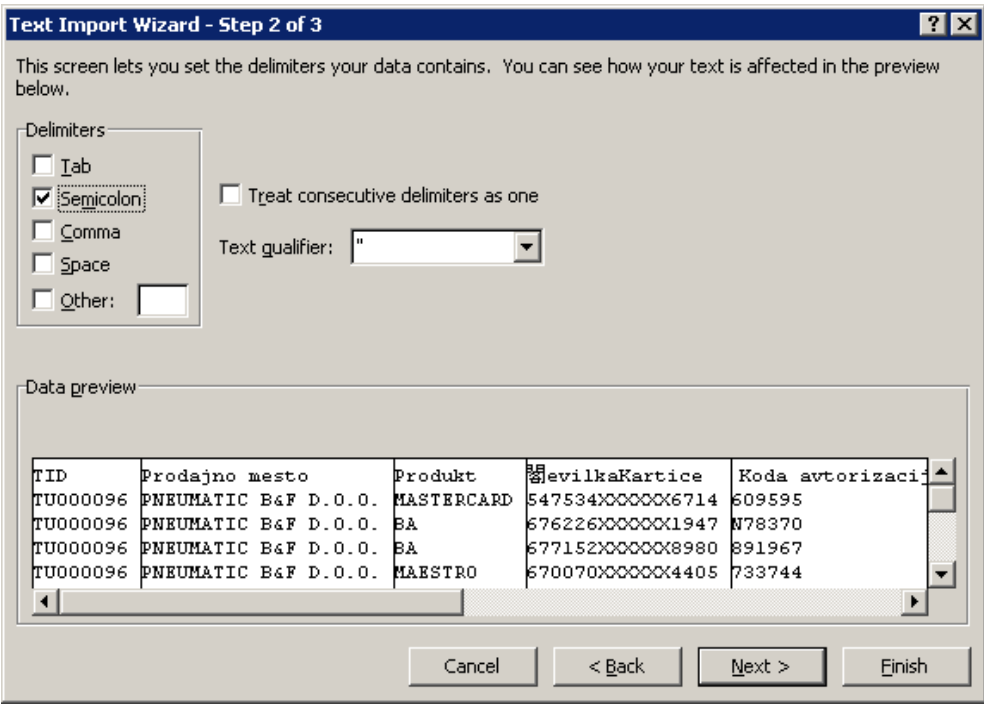

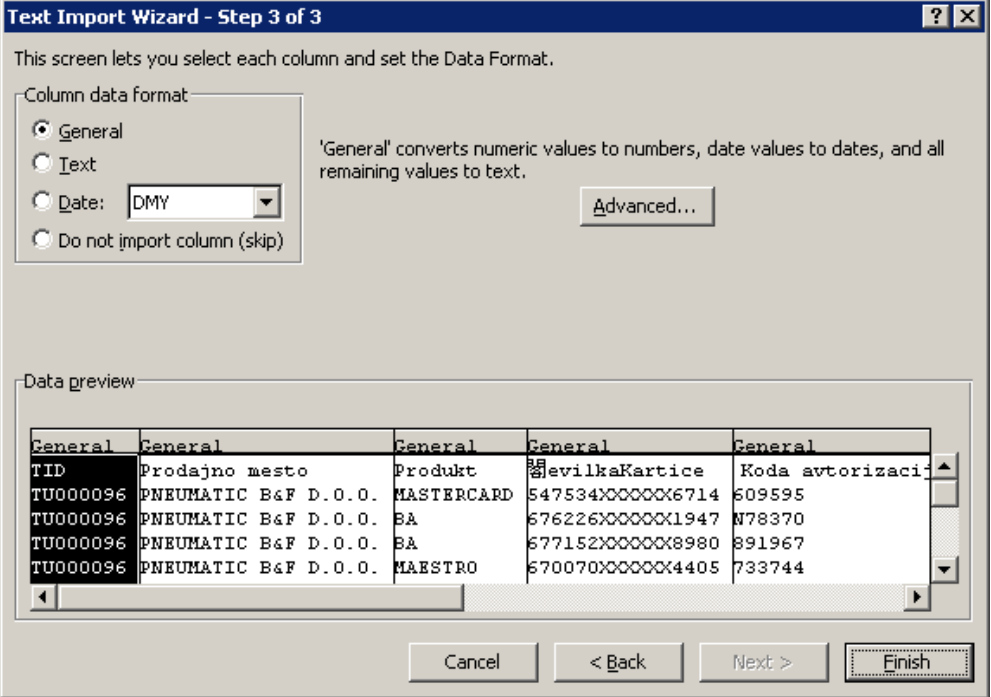

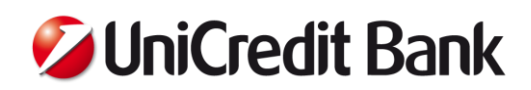

## <span id="page-24-0"></span>**7.2. Pregled izpiskov in mesečnih obračunov v sistemu BusinessNet**

**Izpiski** se nahajajo v meniju PREGLED\Izpiski:

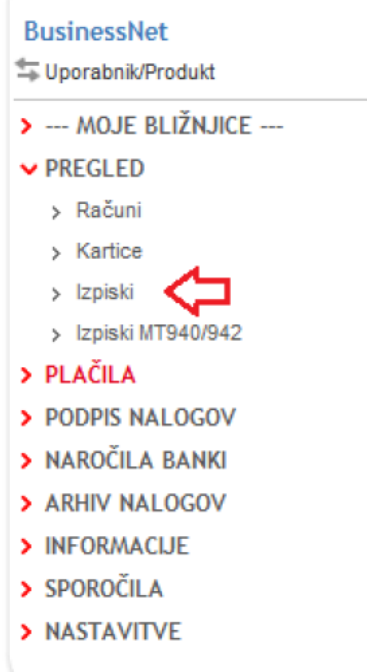

Prikaz obdobja **izpiska** je viden v nazivu datoteke YYMMDD (POS\_promet\_120101\_120131 – izpisek za transakcije od 1.1.2012 do 31.1.2012).

**Mesečni obračun** POS transakcij ima v nazivu datum generiranja in prenosa obračuna, ki je opravljen za predhoden mesec (POS\_promet\_20120308 – Obračun za mesec februar). Prosimo, kliknite na datoteko za prenos.

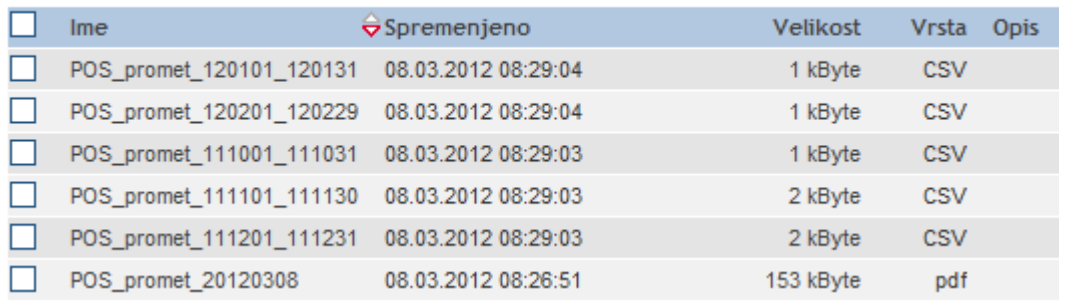

Za **prenos izpiska ali obračuna** je potrebno klikniti na ime izbrane povezave in shraniti datoteko (pdf ali csv) po prikazanih navodilih:

# **JUniCredit Bank**

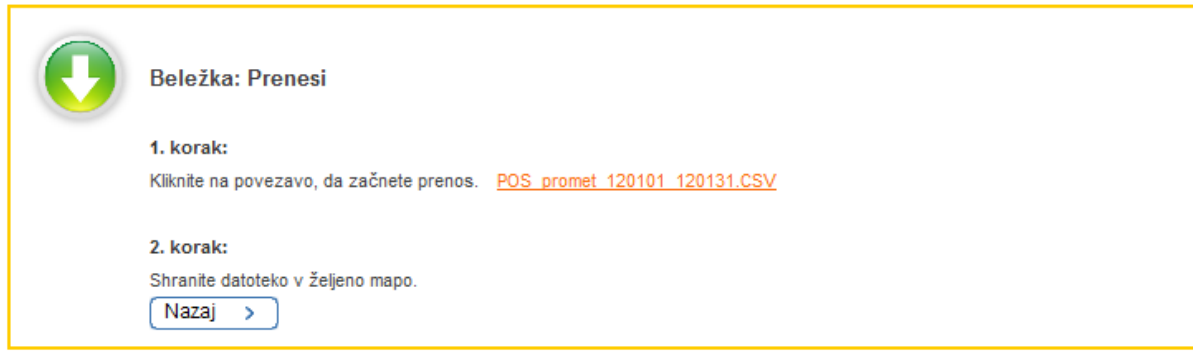

## <span id="page-25-0"></span>**7.3. Pregled izpiskov in mesečnih obračunov v sistemu E-Bank**

Za prevzem datotek z izpiskov in obračunov se je potrebno predhodno povezati na E-bank bančni strežnik. Po prenosu se datoteke prenesejo v meni Pregled\Datoteke:

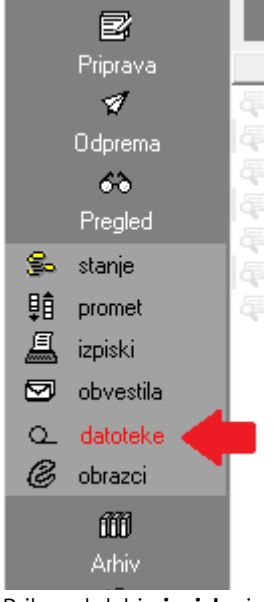

Prikaz obdobja **izpiska** je viden v nazivu datoteke YYMMDD (POS\_promet\_120101\_120131 – izpisek za transakcije od 1.1.2012 do 31.1.2012).

**Mesečni obračun** POS transakcij ima v nazivu datum generiranja in prenosa obračuna, ki je opravljen za predhoden mesec (POS\_promet\_20120308 – Obračun za mesec februar).

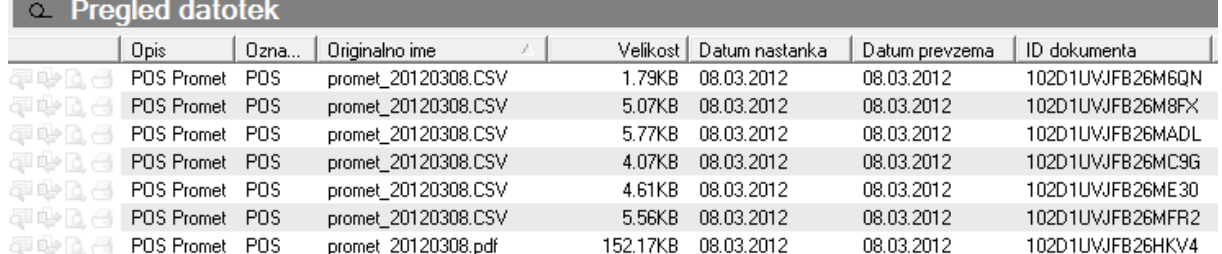

Za pregled posameznega izpiska ali obračuna je potrebno klikniti na ime izbrano datoteko in v oknu »Odpiranje« uporabiti funkcijo »Predogled«.

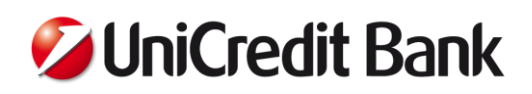

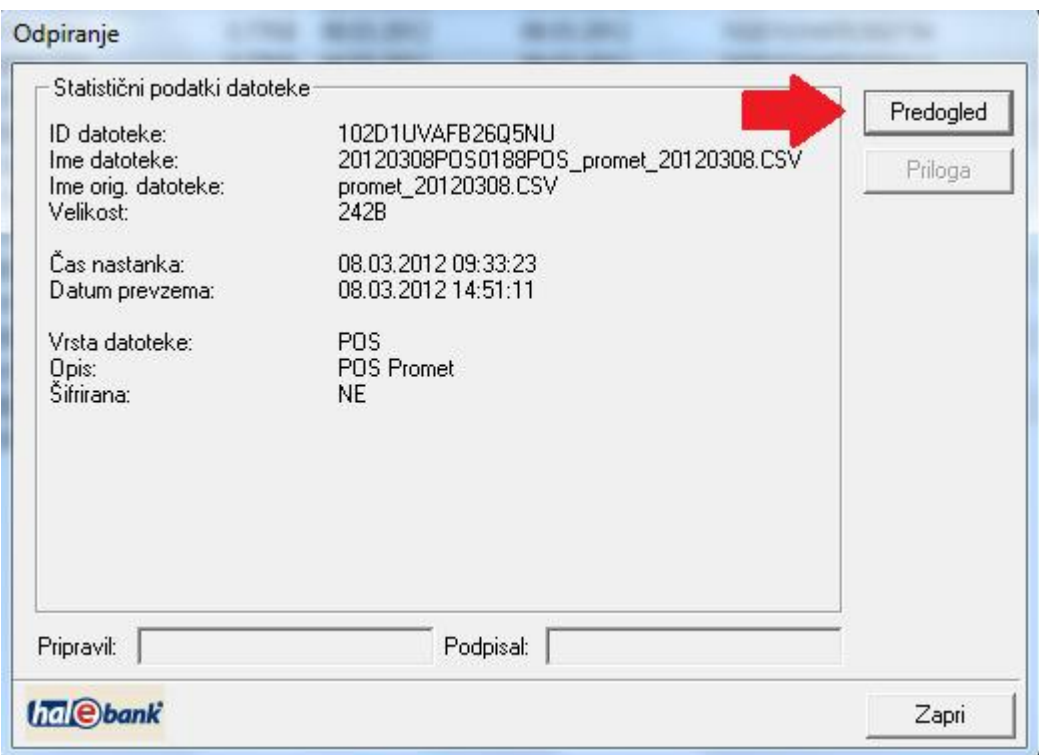

#### <span id="page-26-0"></span>**8. IZREDNI DOGODKI PRI POSLOVANJU S POS TERMINALOM**

#### <span id="page-26-1"></span>**8.1. Trgovec napačno obračuna znesek POS transakcije**

V primeru, da opazite napačno obračunan znesek transakcije ali transakcijo pomotoma izbrišete, lahko reklamacijo prijavite preko obrazca [Zahtevek za obravnavo POS transakcije,](http://www.unicreditbank.si/sl/Pravne_osebe/Upravljanje_z_denarjem/POS_terminali) ki se nahaja na spletni strani banke [http://www.unicreditbank.si/sl/Pravne\\_osebe/Upravljanje\\_z\\_denarjem/POS\\_terminali.](http://www.unicreditbank.si/sl/Pravne_osebe/Upravljanje_z_denarjem/POS_terminali) Zahtevek pošljete preko elektronske pošte na naslov **[pos@unicreditgroup.si](mailto:pos@unicreditgroup.si?subject=Reklamacija%20%E2%80%93%20Zahtevek%20za%20obravnavo%20POS%20transakcije)**. Izpolnjenemu obrazcu obvezno priložite račun in potrdilo o transakciji (slip). Odgovor lahko pričakujete v najkrajšem možnem času, vendar najkasneje v roku 50 dni.

#### <span id="page-26-2"></span>**8.2. Imetnik plačilne kartice pozabi kartico na prodajnem mestu**

Iz varnostnih razlogov prodajalci ne smete pošiljati pozabljenih plačilnih kartic na banko.

- Pokličite banko izdajateljico plačilne kartice in prijavite izgubo plačilne kartice vašega kupca (kontakti so navedeni na hrbtni strani kartice).
- Po opravljenem klicu kartico uničite prerežite.

Najbolj varno je izgubo prijaviti takoj, vendar je priporočljivo počakati vsaj 1 dan, če se imetnik plačilne kartice vrne po plačilno kartico.

## <span id="page-26-3"></span>**8.3. Trgovec prejme od banke prošnjo za izpis opravljene POS transakcije (slip)**

Prošnja za izpis (slip) je prošnja banke izdajateljice za posredovanje dodatnih informacij o izvedeni transakciji. Proces sproži imetnik plačilne kartice, ki opravljene transakcije ne prepozna in si z pridobljenimi podatki pomaga ustanoviti ali je bila transakcija dejansko izvedena ali je stvar zlorabe.

Pravila kartične sheme zahtevajo posredovanje ustreznih informacij o transakciji banki izdajateljici. Če je odgovor nepopoln ali ni dostavljen v predpisanem času, lahko imetnik kartice postopek sproži postopek finančne reklamacije.

#### **Kako vas obvestimo?**

Po prejemu prošnje za slip za transakcijo, ki jo imetnik plačilne kartice ne prepozna, vam pošlje banka prek e-pošte dopis s podrobnim opisom sporne transakcije. Kontaktni center vas o tem obvesti tudi telefonsko.

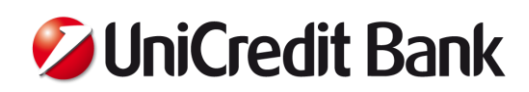

#### **Kdaj je treba odgovoriti na prošnjo za potrilo nakupa (slip)?**

Odgovor z dokaznim gradivom transakcije morate poslati banki v roku 14 dni od datuma prejema prošnje za slip. Dokazno gradivo pošljete kot odgovor na prejeto e-pošto.

#### **Kaj se zgodi, če ne odgovorite pravočasno na prošnjo za potrilo nakupa (slip)?**

Prepozen ali sploh nikakršen odgovor na prošnjo da imetniku plačilne kartice povod, da lahko sproži postopek finančne reklamacije, kjer lahko znesek nakupa zaradi kartičnih pravil tudi izgubite.

#### **Kako se izogniti finančni reklamaciji (bremenitvi), ki je posledica prošnje za slip?**

Da bi se izognili finančni reklamaciji, ki je posledica nepravilnih oz. nepopolnih odgovorov na prošnjo za slip, morate:

- Zagotoviti čisto in čitljivo kopijo slipa, ki dokazuje, da je bila plačilna kartica prisotna v času nakupa in slip podpisan oz. vnesena PIN koda. Če katerakoli informacija ni povsem vidna, ima banka izdajateljica pravico začeti postopek finančne reklamacije.
- Vedno poslati kopijo dokaznih dokumentov.
- Vedno odgovoriti v pisni obliki, le pisna dokazila štejejo.
- Navesti ime, priimek in kontaktne podatke pristojne osebe za dodatne informacije.
- Odgovoriti in poslati spremno dokumentacijo v času, naveden na dopisu prošnje za slip, tako da ima banka možnost odgovoriti banki izdajateljici v času, ki ga predpisujejo pravila kartične sheme.
- Odgovoriti na bančni mail z isto oznako predmeta zaradi lažjega spremljanja procesa.
- Poslati dokazila z berljivimi informacijami: naziv in naslov podjetja, datum in ura transakcije, znesek, prodajno mesto, številka kartice, podpis (če je zahtevan).

#### **Skrbno shranjevanje dokazil o transakcijah**

Da bi se izognili finančni reklamaciji in bremenitvi za sporni znesek iz naslova prošnje za slip, vam svetujemo, da shranjujete dokazila o transakcijah:

- Glede na tip kartice (Maestro, MasterCard, Visa) in po datumu izvedene transakcije in ne po imetniku kartice.
- Zadržite originale slipov za minimalno 6 mesecev, saj lahko v tem času od vas zahtevamo dokazila za posamezno transakcijo. Drugače pa je potrebno dokazila o transakcijah hraniti najmanj 5 let.

## <span id="page-27-0"></span>**8.4. Trgovec prejme od banke finančno reklamacijo**

Postopek finančne reklamacije sproži banka izdajateljica v imenu imetnika kartice, če imetnik kartice med drugim meni:

- da sam ni opravil nakupa (možnost zlorabe)
- ni zadovoljen z nakupom blaga ali storitve
- ni prejel kupljenega blaga ali opravljene storitve
- se ne strinja z zneskom opravljene transakcije
- ni odobril dodatne bremenitve plačilne kartice (hoteli in rent a car)

Naloga vaše banke je, da vam pomagamo pri dokazovanju upravičenosti opravljene transakcije. Zagotavljamo vam, da bomo storili vse v vaše dobro. Kljub vsemu pa na razplet postopka finančne reklamacije močno vplivajo: pravila kartičnega poslovanja, koda vzroka, dejavnost vašega poslovanja in razpoložljiva dokazila o nakupu. Če je finančna reklamacija upravičena - v prid imetniku kartice, dobi imetnik kartice povrnjen znesek nakupa, brez vračila blaga ali storitve.

#### **Kako veste, da je bila podana finančna reklamacija?**

Po prejemu finančne reklamacije s strani procesnega centra, vas banka o tem obvesti prek e-pošte in vas prosi za potrebna dokazila ali potrditev transakcije.

#### **Kateri so najpogostejši razlogi za finančno reklamacijo?**

- Transakcija nepoznana
- Zloraba
- Transakcija ni bila avtorizirana
- **Procesna napaka**
- **Storitev / blago zavrnieno**
- Blago ali storitev ni bilo izročeno/izvedeno
- Imetnik kartice je bil bremenjen večkrat za isti znesek
- Ni bilo odgovora na prošnjo za slip

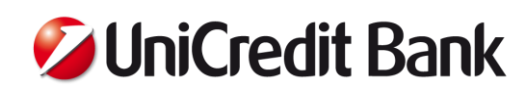

#### **Kdaj je treba odgovoriti na finančno reklamacijo?**

Pravila in časovni okvir finančne reklamacije so določeni s strani pravil posamezne kartične sheme in so zelo striktni. Zato je nujno, da banki, v dobro vaše lastne obrambe odgovorite z ustreznimi dokazili v roku 14 dni od prejema eobvestila o finančni reklamaciji.

#### **Zakaj je pomemben pravočasen odgovor?**

Če banki v navedenem roku pošljete potrebna dokazila, lahko banka v imenu vas izpodbija finančno reklamacijo. V nasprotnem primeru je finančna reklamacija avtomatično upravičena in vaš račun bremenjen za sporni znesek.

#### **Kdo vrne sporni znesek kupcu?**

Vi kot trgovec v nobenem primeru ne vračate denarja stranki za sporni znesek, ker to lahko privede do dvakratne bremenitve vašega računa.

#### **Kako poslovati, da v prihodnje preprečite finančne reklamacije?**

Način na katerega sprejemate plačila, natančnost pri sprejemanju plačilnih kartic v plačilo in narava vašega poslovanja so glavni dejavniki, ki vplivajo na pogostost finančnih reklamacij. Poleg nasvetov, ki so že navedeni v tem uporabniškem priročniku, se finančnim reklamacijam izognete tudi tako, da:

- Ste pozorni pri vnosu zneska in ga še enkrat preverite predenj pošljete transakcijo v obdelavo,
- Sprejmete v plačilo le tisto plačilno kartico, za katero imate sklenjeno pogodbo,
- V primeru, da opravite plačilno transakcijo preko magnetnega zapisa, obvezo preverite, da je imetnik plačilne kartice podpisal vaš izvod potrdila o izvedeni transakciji (izpis - slip)
- Poskrbite za varno dostavo blaga in pridobite podpis stranke kot potrditev prejema,
- Dostavite blago ali izvedete storitev, kot ste jo opisali stranki ob nakupu,
- Nikoli ne spreminjajte končnega zneska, brez vednosti imetnika plačilne kartice,
- Ne poskušajte zneska razdeliti na več manjših, če je avtorizacija zavrnjena, raje prosite kupca za drugačno obliko plačila,
- Pravočasno odgovorite na prošnjo za slip z veljavno in čitljivo dokumentacijo, ki je zahtevana.

## <span id="page-28-0"></span>**9. PREPREČEVANJE ZLORAB**

#### <span id="page-28-1"></span>**9.1. Kako prepoznati vedenje sumljivih strank**

V primeru, da vam je vedenje določene stranke sumljivo, podrobno preverite njeno plačilno kartico in pozorno spremljajte postopek avtorizacije transakcije.

Sumljiva stranka:

- Opravlja večje nakupe v veliki naglici in ne sprašuje o podrobnostih nakupa (cena, velikost, barva,…..)
- Sprašuje prodajalce o limitu in avtorizacijskem postopku
- Poskuša odvrniti pozornost prodajalca od nakupnega postopka
- Priganja prodajalca, da čim prej zaključi postopek plačevanja
- Uči prodajalca o opravljanju transakcije na terminalu
- Kupi tehnične izdelke (TV, računalnik….) in vztraja pri takojšnjem osebnem prevzemu, čeprav je dostava vključena v ceno
- **Potegne kartico iz žepa in ne iz denarnice**
- Podpiše izpisek na nenaraven način
- Je premladega videza za nakup s kartico
- Kupi obleke ne da bi jih pomeril, ali zavrne kakršnekoli spremembe, ki so že vključene v ceno
- Vzame zelo drage izdelke na novo veljavno kartico
- Se izgovarja, da nima nobenega dokumenta s katerim bi se lahko identificiral
- **Izvede nakup, zapusti trgovino in se vrne po nove nakupe**
- Nakupuje tik pred zaprtjem trgovine ali pred menjavo izmene
- Uporablja kartico, ki pripada prijatelju ali sorodniku
- Naroči dostavo na naslov izven države
- Prosi za kartico, predeno podpiše potrdilo o nakupu (slip)
- Po zavrnjeni avtorizaciji stranka odstranjuje posamezne artikle, da zmanjša znesek celotnega nakupa, s čimer išče dovoljeni limit kartice

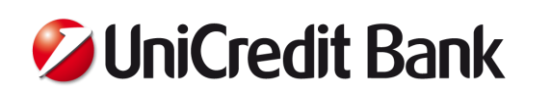

- Vsi kupljeni izdelki ali storitev morajo biti plačani z eno transakcijo, ki mora biti potrjena z enim podpisom (PIN kodo) in enim računom
- Obvezno morate preveriti na slipu ali se izpis produkta ujema s produktom na kartici, to pomeni, če je opravljen nakup z MasterCardom mora tudi na slipu se izpisati MasterCard, pri kartici Visa in Mastercard se na slipu izpišejo zadnje 4 številke kartice, ki so sestavni del 16 mestne številke kartice
- Pri BA in Maestro kartici se na slipu vedno izpišejo zadnje 4 številke 19 mestne številke kartice, ki se nahaja na zadnji strani kartice (na prvi strani kartice je napisana številka transakcijskega računa. Številke kartic, ki se izpišejo na slipu se v primeru ponarejenih kartic ne ujemajo s številkami na kartici

## <span id="page-29-0"></span>**9.2. Preverjanje in prepoznavanje sumljivih POS transakcij**

Da bi čim prej odkrili in raziskali nepravilnosti izvedene na vašem POS terminalu, takoj po prejemu opozorila sprožimo proces za preverjanje sumljivih transakcij. Vaš bančni svetovalec vas bo zaprosil za potrdilo o opravljeni transakciji (slip), račun in podrobnosti samega nakupa.

Vaše odgovore, potrdila in račune pošljite na **pos@unicreditgroup.si**. Za hitrejše preprečevanje in prepoznavo možnih zlorab, si pomagajte z nasveti v tem priročniku. Vsaka pridobljena informacija je za nas ključnega pomena pri odkrivanju in izvajanju nadaljnjih ukrepov preprečevanja zlorab. V primeru dodatnih vprašanj vam je na voljo naš kontaktni center.

#### <span id="page-29-1"></span>**10. KONTAKTNI PODATKI**

Stranke lahko v primeru motenj ali napak na POS terminalu pokličejo klicni center banke, na telefonsko številko

#### **01 25 28 441**.

Številka se nahaja tudi na vidnem mestu na POS terminalu. Na telefonski številki se oglasijo svetovalci UniCredit Bank, ki nudijo pomoč pri reševanju težav. Vsi klici po 16:00 uri se avtomatsko preusmerijo v klicni center našega procesnega centra.

Za elektronsko komunikacijo z banko lahko uporabljate elektronski naslov:

#### **[pos@unicreditgroup.si](mailto:pos@unicreditgroup.si)**.

#### Pregled standardnega in premium paketa podpore

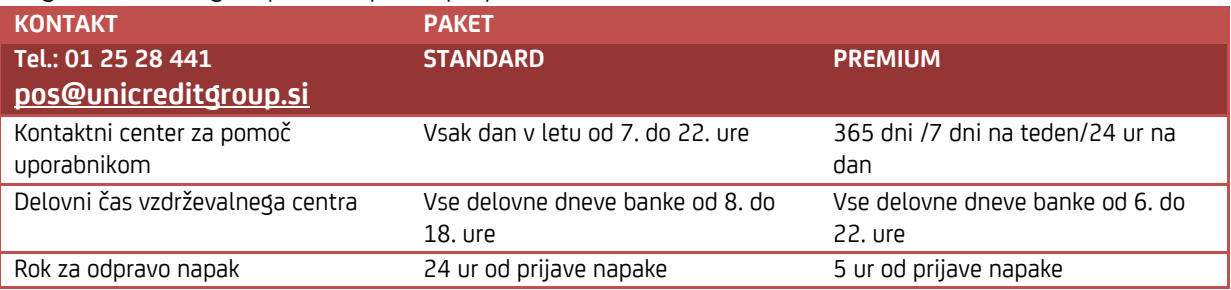

#### <span id="page-29-2"></span>**11. POMEN IZRAZOV**

**Banka izdajateljica:** banka, ki izdaja plačilne kartice

**Banka:** banka pridobiteljica, ki je s prodajnim mestom sklenila pogodbo o najemu in uporabi POS terminalov ter sprejemanju plačilnih kartic

**Imetnik kartice:** lastnik kartice, s katero je opravil nakup

**Pravila kartične sheme:** pravila, ki se jih morajo izpolnjevati vsi izdajatelji in pridobitelji kartic

**Trgovec:** prodajno mesto, ki sprejme v plačilo za blago ali storitev debetne in kreditne kartice

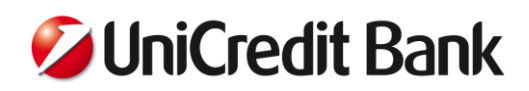

## <span id="page-30-0"></span>**12. PRILOGA: INFORMACIJE ZA HOTELE IN GOSTIŠČA**

## <span id="page-30-1"></span>**12.1. Knjiženje predplačila**

Za izvajanje te funkcije potrebujete odobritev banke. V primeru rezervacije po e-pošti, e-obrazcu ali telefonu je mogoče knjiženje opraviti v odsotnosti kreditne kartice. Imetnik kartice vam pri tem posreduje zahtevane podatke (številko kartice, datum veljavnosti, DVV2/CVC2).

## <span id="page-30-2"></span>**12.2. Predpostavke za knjiženje v odsotnosti kartice**

V ponudbi hotela je treba gosta obvestiti o:

- načinih rezervacije (najbolje s potrditvijo s podpisom gosta),
- skupnih stroških za rezervirano obdobje,
- plačilnih pogojih,
- višini predplačila,
- številki rezervacije.

Za obračun predplačila so potrebni podatki:

- ime imetnika kartice (na katerega se glasi kreditna kartica),
- naslov in telefonska številka imetnika kartice,
- **EXEC** številka kreditne kartice.
- **datum veljavnosti kreditne kartice,**
- pisno strinjanje imetnika z bremenitvijo kreditne kartice (najbolje neposredno na ponudbi hotela).

## <span id="page-30-3"></span>**12.3. Izvajanje rezervacije**

Po pridobitvi vseh potrebnih informacij, je mogoče opraviti knjiženje predplačila. Na natisnjenem potrdilu o bremenitvi iz terminala mora biti v polju za podpis dodatno zabeleženo »Predplačilo«. Nato je v treh delovnih dneh treba gostu poslati kopijo tega potrdila in potrdilo o knjiženju, vključno s številko rezervacije. Če je bilo prek kreditne kartice obračunano predplačilo, dodatna bremenitev »No-Show« ni dovoljena.

#### <span id="page-30-4"></span>**12.4. Bremenitev v primeru neprihoda gosta**

V primeru neprihoda gosta kljub predhodni rezervaciji, je gostu mogoče zaračunati stroške odpovedi, če je bil o tem obveščen v pogojih odpovedi ob rezervaciji, zlasti o točni višini stroškov odpovedi in do kdaj je mogoča brezplačna odpoved.

V primeru neprihoda gosta kljub predhodni rezervaciji, je gostu mogoče zaračunati stroške odpovedi, če je bil o tem obveščen v pogojih odpovedi ob rezervaciji, zlasti o točni višini stroškov odpovedi in do kdaj je mogoča brezplačna odpoved.

#### <span id="page-30-5"></span>**12.5. Ravnanje ob pravočasni odpovedi rezervacije gosta**

V primeru, da je bila rezervacija storitve narejena s plačilno kartico in gost rezervacijo pravočasno odpove, je potrebno plačilo s plačilno kartico vrniti na kartični račun. V nobenem primeru ne vračajte sredstev v gotovini, ker je to eden od možnih načinov zlorabe.

Vračilo na kartični račun lahko izvedete:

- a) Če imate odobritev banke za izvajanje dobropisa, opravite vračilo s pomočjo dobropisa (glej poglavje 3.8),
- b) Če dobropisa ne morete izvesti, izvedete vračilo s pomočjo reklamacijskega obrazca (glej poglavje 8.1).

## <span id="page-30-6"></span>**12.6. Prepozna odpoved ali sploh brez nje**

Če pride do odpovedi prepozno ali sploh ne, se lahko izvede bremenitev kartice. Pri tem morajo biti izpolnjeni še naslednji pogoji, da se izognete tveganju finančne reklamacije.

PODATKI O BREMENITVI PRED OPRAVLJANJEM TRANSAKCIJE

Pred bremenitvijo kartice mora biti imetnik kartice o tem obveščen prek poslanega ustreznega računa (po faksu, epošti ali pošti).

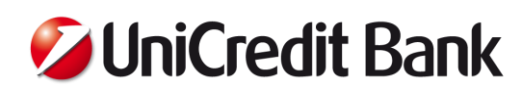

PRI ZAHTEVI ZA POTRDILO O PLAČILU MORAJO BITI PREDLOŽENI NASLEDNJI DOKUMENTI:

- **Izpis rezervacije**
- **Izpis pogojev odpovedi**
- Strinjanje s pogoji odpovedi
- Kopija računa (če je treba, z opombo »No-Show«) z dokazilom o pošiljanju
- Kopija potrdila o bremenitvi (če je treba z napisom »No-Show«)
- Morebitna e-poštna sporočila ali telefonske beležke, drugi podatki

## <span id="page-31-0"></span>**12.7. Naknadne bremenitve**

Naknadne ročne bremenitve kreditne kartice gosta **brez predhodne pisne odobritve niso dovoljene**. Le v izjemnih primerih je mogoče ročno zaračunati stroške mini bara, konzumacije, sobe idr. Seveda pa morate imeti pisno strinjanje gosta s tem, da se smejo iz njegove kreditne kartice (z navedbo številke kartice) obračunati vsi hotelski stroški ali da se gost s takšno naknadno bremenitvijo strinja. Naknadna bremenitev se sme opraviti v 90 koledarskih dneh po dejanski transakciji stroškov hotela.